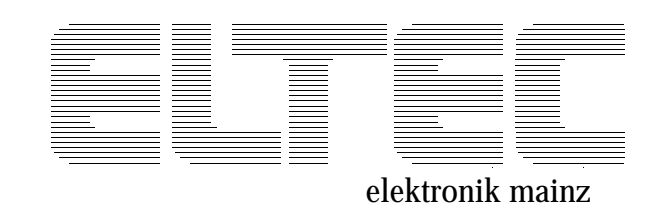

# **OS-9 V2.4 on EUROCOM-17**

# **Installation Guide**

**Software Manual**

Revision 1 A

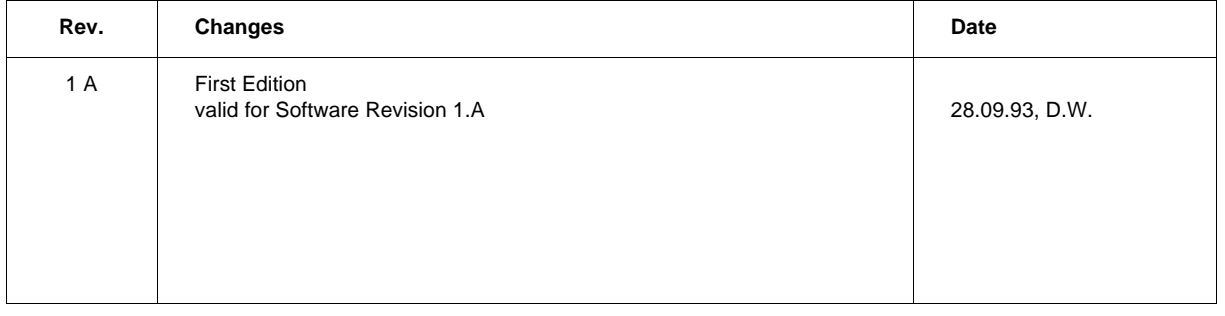

#### **DISCLAIMER!**

The information in this document has been carefully checked and is believed to be entirely reliable. However, no responsibility is assumed for inaccuracies. ELTEC reserves the right to make changes to any products to improve reliability, function or design. ELTEC does not assume any liability arising out of the application or use of any product or circuit described in this manual; neither does it convey any license under its patent rights nor the rights of others. ELTEC products are not authorized for use as components in life support devices or systems intended for surgical implant into the body or intended to support or sustain life. Buyer agrees to notify ELTEC of any such intended end use whereupon ELTEC shall determine availability and suitability of its product or products for the use intended.

ELTEC points out that there is no legal obligation to document internal relationships between any functional modules, realized in either hardware or software, of a delivered entity.

This document contains copyrighted information. All rights including those of translation, reprint, broadcasting, photomechanical or similar reproduction and storage or processing in computer systems, in whole or in part, are reserved.

EUROCOM is a trademark of ELTEC Elektronik AG. Other brands and their products are trademarks of their respective holders and should be noted as such.

© 1993 ELTEC Elektronik AG, Mainz

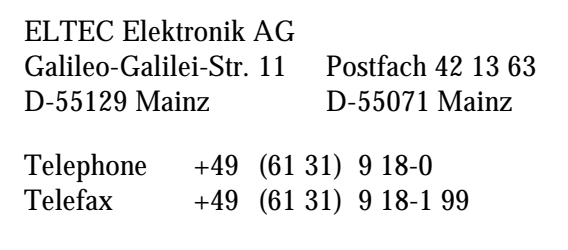

# **Table of Contents**

### **Page**

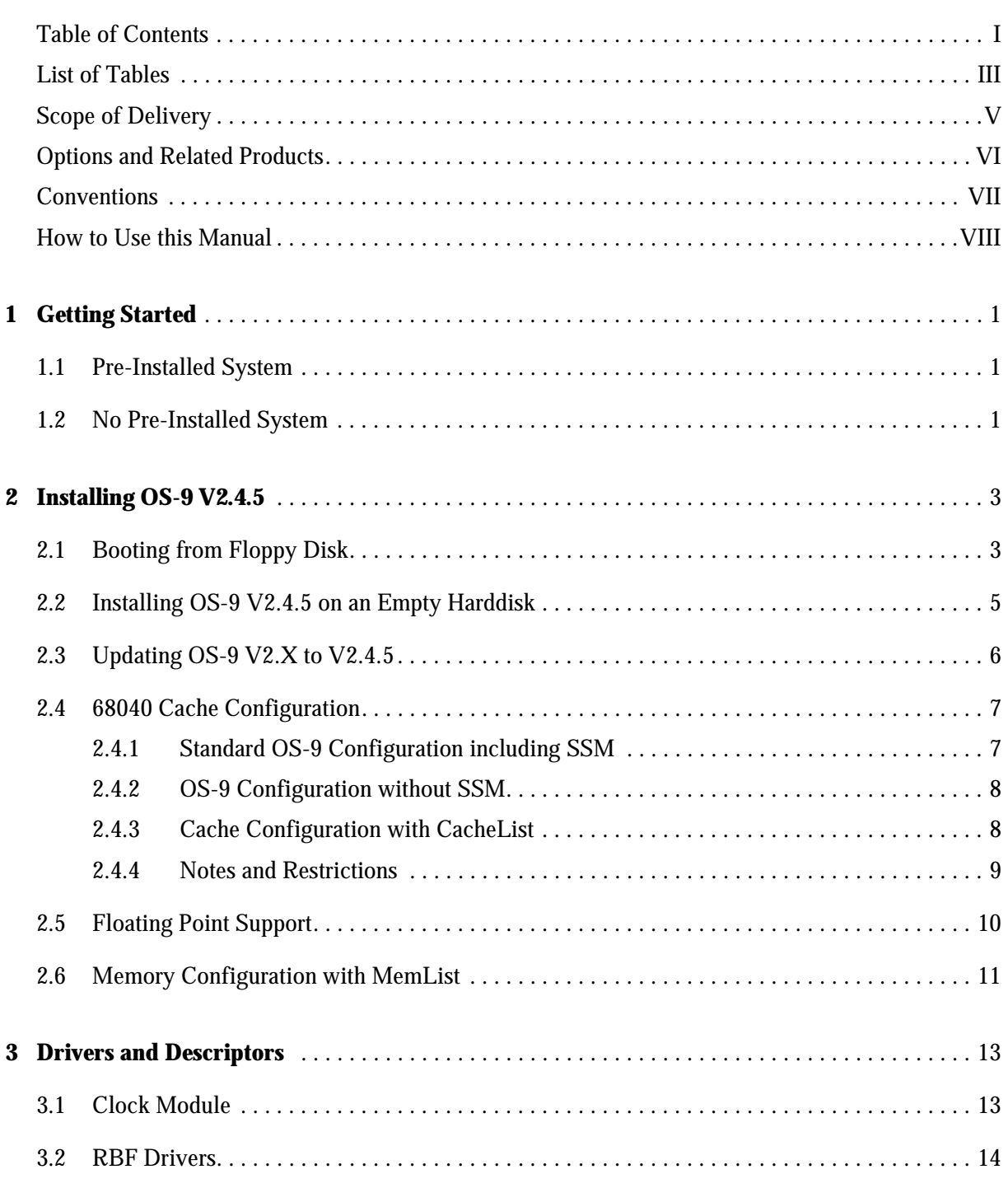

л

### **Page**

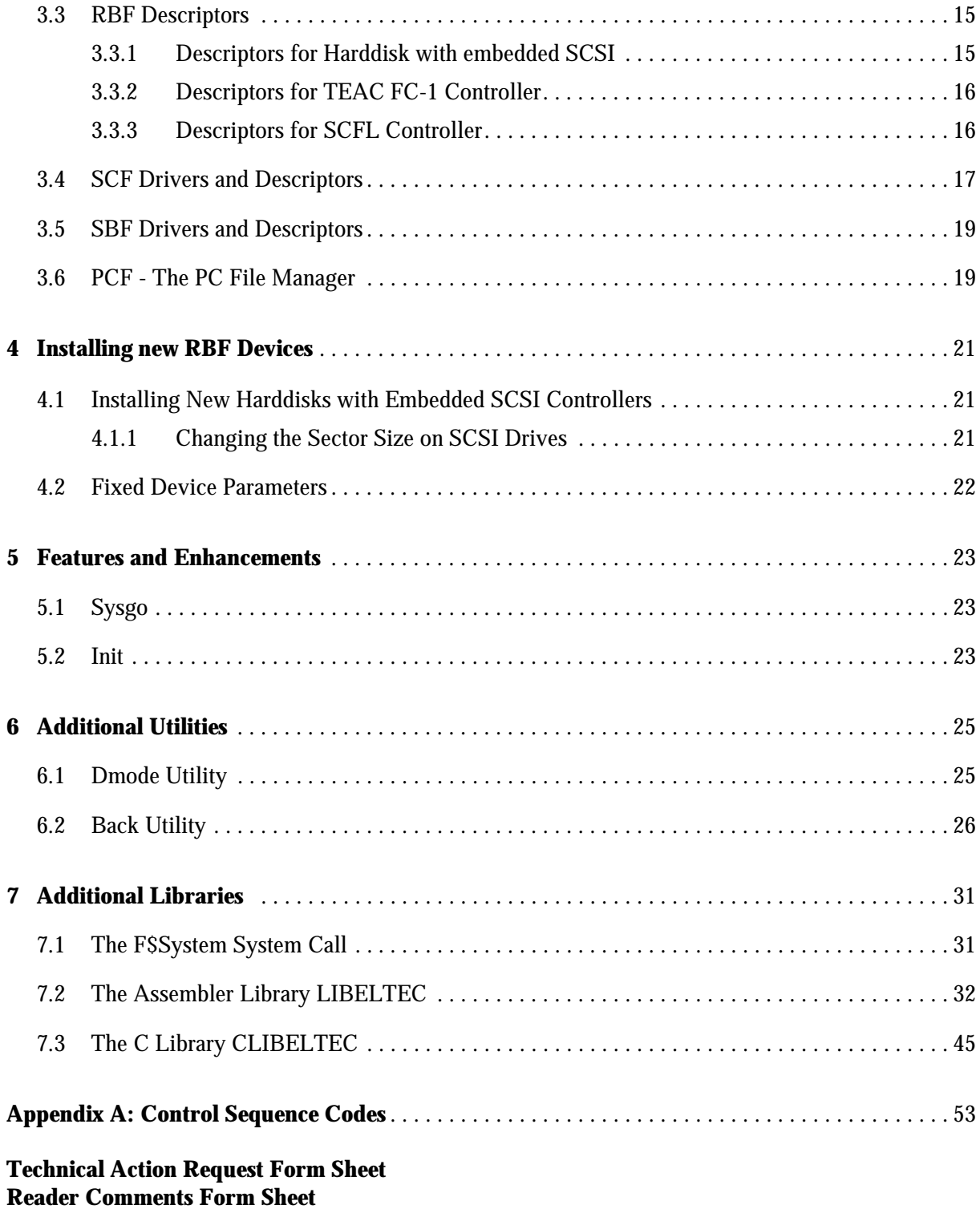

# **List of Tables**

### **Page**

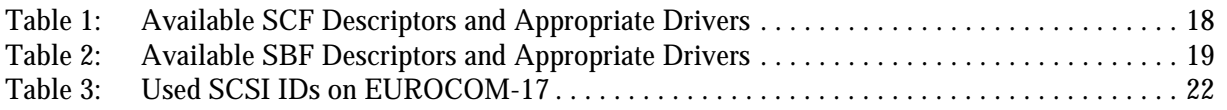

# **Scope of Delivery**

**Description: Order No.:**

#### **OS-9 V2.4.5** Professional OS-9 V2.4.5 for EUROCOM-17 **W-O917-A105** Industrial MGR 1.3

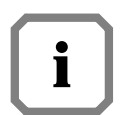

*The last letter of the order numbers refers to the software revision and is* **i** subject to changes. Please contact ELTEC for information about valid order numbers.

*Example: W-O916-B105*

 $\mathbf{I}$ 

*Revision number, subject to change!*

# **Options**

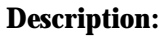

None

**Order No.:** 

# **Related Products**

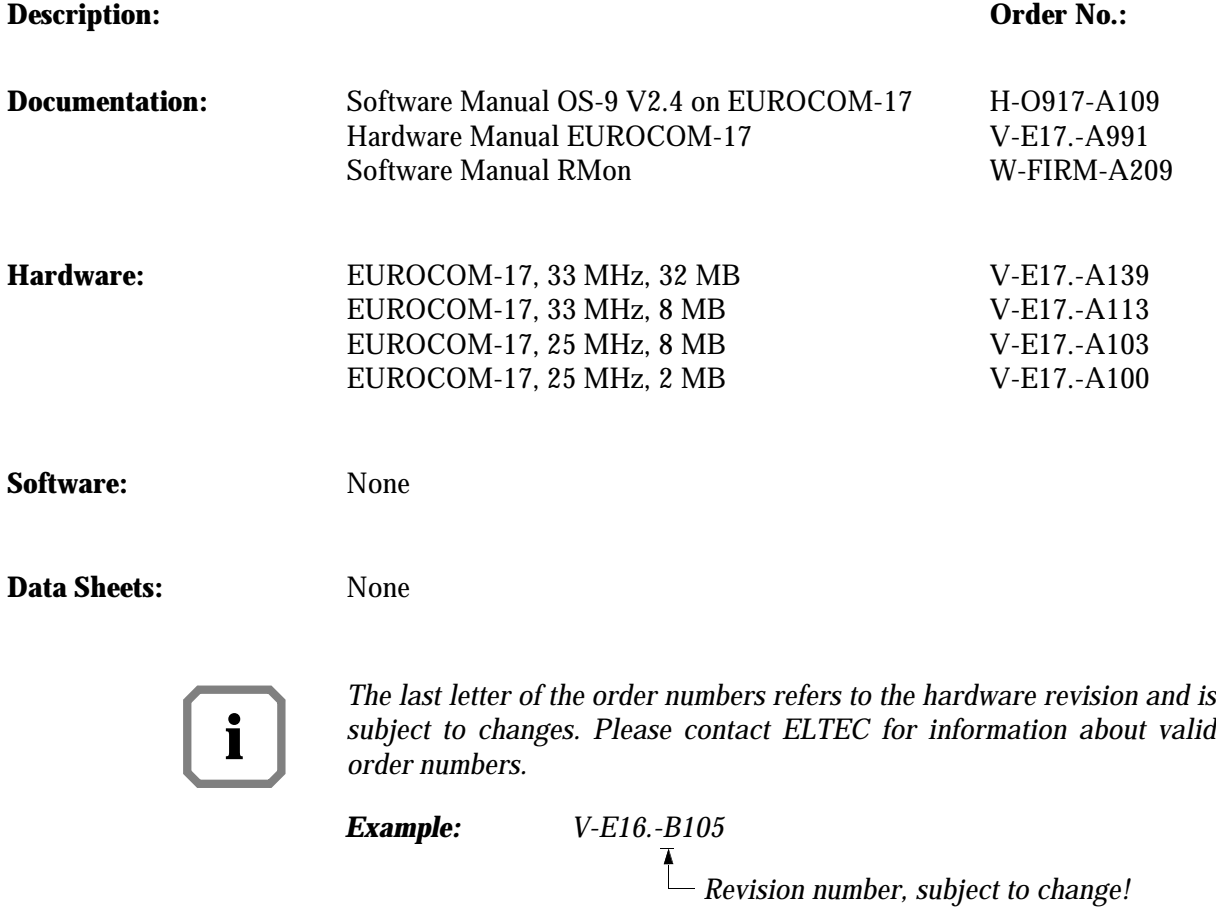

# **Conventions**

If not otherwise specified, addresses are written in hexadecimal notation and identified by a leading dollar sign ("\$").

Signal names preceded by a slash ("/"), indicate that this signal is either active low or that this signal becomes active with the trailing edge.

- b bit
- B byte
- K kilo, means the factor 400 in hex (1024 decimal)
- M mega, the multiplication with 100 000 in hex (1 048576 decimal)
- MHz 1 000 000 Hertz

#### **Software-specific abbreviations:**

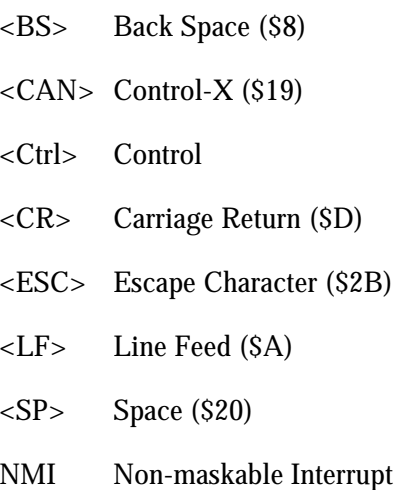

# **How to Use this Manual**

**Document Conventions** Font Types:

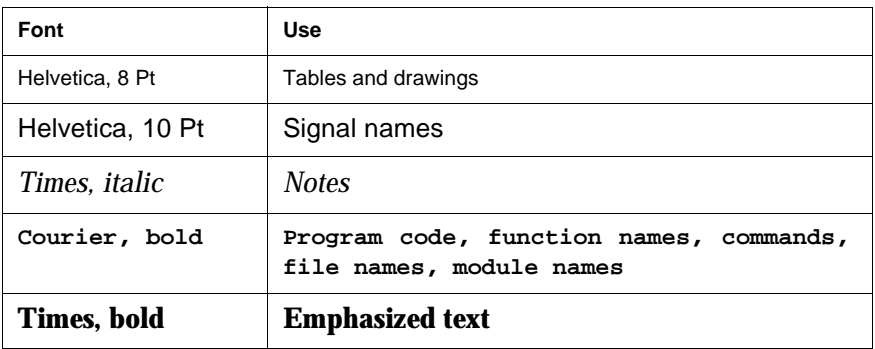

#### **Other conventions:**

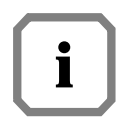

*Indicates information that requires close attention.*

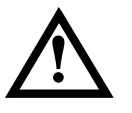

**Indicates critical information that is essential to read.**

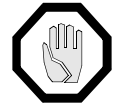

**Indicates information that is imperative to read. Skipping this material, possibly causes damage to the system.**

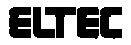

# **1 Getting Started**

This manual contains informations about the implementation dependent part of OS-9/68K ELTEC systems.

We recommend, that you are familiar with the following documentations:

- •EUROCOM-17 Hardware Manual
- •RMon Manual
- •OS-9/68K Users Manual
- Using UMACS

### **1.1 Pre-Installed System**

If you have ordered a complete system, the operating system will already be installed completely on the harddisk, when shipped off. You do not need the floppy disks delivered with the system and you are also not concerned with the whole installing procedure (hardware configuration, formatting, copying, ...) as described in this manual (... until the next OS-9 update arrives).

Only in case of a total crash of the system these disks are used to reconfigure the system as described - so keep these disks in a save place!

### **1.2 No Pre-Installed System**

If you want to use a serial line terminal, configure it as follows:

9600 baud, 1 start bit, 8 data bits, 1 stop bit, no parity.

Then connect the RJ11 socket and the terminal I/O socket. Set hex switch S2 on front panel to 3 for serial I/O with RMon. If you are not using an ELTEC cable, refer to the hardware manual for correct connection of signals.

If you want to use a VGA monitor and MF-2 keyboard, set hex switch S2 to '0'.

Connect the floppy drive(s) and harddisk(s) according to the description in the hardware manual and jumper them as mentioned in Section 4.2 'Fixed Device Parameters' of this manual.

Now switch on the terminal and the EUROCOM-17. The LED display now indicates 'F', and you should get the power-on message of the RMon monitor from the terminal.

The monitor program on EUROCOM-17 has a scs1 command (check SCSI bus). This command can be used to check connected devices on the SCSI bus. It checks SCSI IDs 0 till 6 and on each ID logical unit number (LUN) 0 till 3. For ever ready device a '+' is issued.

At this point boot OS-9/68K (see Section 2.1 'Booting from Floppy Disk').

# **2 Installing OS-9 V2.4.5**

This chapter explains the installation of the new OS-9 release on a harddisk.

# **2.1 Booting from Floppy Disk**

After power-up, the EUROCOM-17 prompts with its monitor program. All commands described in the RMon manual are ready to be used. Insert disk labeled 'OS9 Bootdisk' into drive 0 if you wish to boot from floppy.

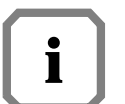

*If you ordered a system with harddisk, the whole operating system and the boot file are installed on the harddisk by ELTEC. In this case skip the steps 1 to 4 and boot directly.*

In the following items enclosed in " " are monitor prompts. Your response are enclosed in ' '.

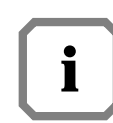

*The description of the* **set** *command refers to RMon Version 2.0.* 

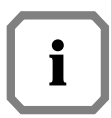

*The answers to the prompts given below correspond to the OS-9 as delivered by ELTEC. Selecting other SCSI IDs or LUNs means that you first have to configure your own corresponding OS-9 system.*

"[\*\*\*]>"

- 1. Type 'set<CR>' to enter the configuration set. "Select item: " Type 'e' for boot configuration.
- 2. Type 'b' to change boot device. "Boot device: Harddisk" Press '<SP>' to select floppy as boot device. Press '<CR>' to accept.

Type 'c' to change boot controller. "Controller: TEAC" Press '<SP>' to select SCFL as boot device. Press '<CR>' to accept.

- 3. Type 'x' to exit boot menu.
- 4. Type 'x' to exit setup menu. "Save parameters (y/n)?" Type 'y' to save the selected parameters. "[\*\*\*]>"
- 5. Type 'boot<CR>' to boot OS-9/68K.
- 6. The boot device is selected and the operating system comes up.

If you have booted from floppy disk and want to attach the harddisk, you have to load the harddisk descriptor first. (It can be found in directory CMDS/BOOTOBJS). The name of the harddisk descriptor depends on the hardware, but is normally **h0.embscsi** (harddisk with SCSI ID 6). See Section 3.3 'RBF Descriptors'.

**\$ chd /d0/cmds/bootobjs \$ load -d h0.embscsi**

If there is no pre-installed operating system on the harddisk, it has to be formatted. In case of a harddisk with embedded SCSI, the format has to be performed in two steps:

- 1. Clear Format Inhibit bit in descriptor with **dmode** utility.
	- **\$ dmode /h0 format=on**
- 2. Logical format of the disk with OS-9 **format** command (for more information, refer to the OS-9 manual).

**\$ format /h0** 

and answer all questions with 'y'.

### **2.2 Installing OS-9 V2.4.5 on an Empty Harddisk**

It is recommended to install the operating system on a fresh formatted harddisk. Boot the system from floppy, load the appropriate harddisk descriptor and format the harddisk (see Section 2.1 'Booting from Floppy Disk').

- 1. Load the **back** utility from your boot disk and change the current directory to harddisk.
	- **\$ load back \$ chd /h0**
- 2. Copy the all floppy disks in ascending order to the harddisk using the **back** utility.
	- **\$ back /d0 /h0 -r**

Use the '-r' (rewrite) option because disks contain some files twice.

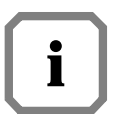

*In some cases the OS-9 was delivered with an addendum disk with new or bugfixed modules. See the file* **ReadMe.Addendum** *on this disk for further details.*

3. Generate a new boot file on the harddisk with **os9gen**. Examine the sample **bootlist** file in CMDS/BOOTOBJS. Add the drivers and descriptors needed for the system. For the information which drivers and descriptors are needed, refer to Chapter 3 'Drivers and Descriptors'.

```
$ chd /h0/cmds/bootobjs
$ dmode /h0 format=on
$ os9gen /h0 -z=bootlist -eb=200
```
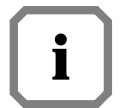

*The harddisk descriptor may have the Format Inhibit bit set. This results in error 000:255 (E\$Format) when trying to write to sector 0 (like* **os9gen***). Use the* **dmode** *utility to clear this bit (***dmode /h0 format=on***).*

4. Reset the system and reboot the operating system.

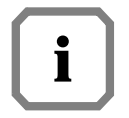

*The memory size is set to 2 MB per default, so you have to configure the memory list in the* **init** *module (see Section 2.6 'Memory Configuration with MemList').*

## **2.3 Updating OS-9 V2.X to V2.4.5**

Installing the software on a harddisk already containing an OS-9 (older version or version for a different CPU) may cause trouble if modules are mixed between different releases. The following procedure is a save way to avoid this:

- 0. Make a complete backup of the harddisk.
- 1. Generate a bootable floppy with the old version of the operating system.
- 2. Load the **back** utility into memory and change the current directory to harddisk.
	- **\$ load back \$ chd /h0**

Rename the directories CMDS, C, LIB, SYS, DEFS, IO, SYSSRC, README and **startup** file (e.g., CMDS.OLD, C.OLD, etc.).

```
$ rename CMDS CMD.OLD
$ rename C C.OLD
.
.
.
$ rename startup startup.old
```
3. Copy the all floppy disks in ascending order to the harddisk by using the **back** utility.

**\$ back /d0 /h0 -r**

Use the '-r' (rewrite) option to be sure to overwrite the old modules.

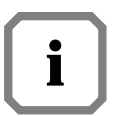

*In some cases the OS-9 was delivered an addendum disk with new or* **h** bugfixed modules. See the file **ReadMe.Addendum** on this disk for further details.

4. Generate a new boot file on the harddisk with **os9gen**. Examine the sample **bootlist** file in CMDS/BOOTOBJS and add the necessary drivers and descriptors. For the information which drivers and descriptors are needed, refer to Chapter 3 'Drivers and Descriptors'.

```
$ chd /h0/cmds/bootobjs
$ dmode /h0 format=on
$ os9gen /h0 -z=bootlist -eb=200
```
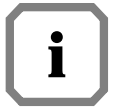

*The harddisk descriptor may have the Format Inhibit bit set. This results in error 000:255 (E\$Format) when trying to write to sector 0 (like* **os9gen***). Use the* **dmode** *utility to clear this bit (***dmode /h0 format=on***).*

5. Reset the system and reboot the operating system.

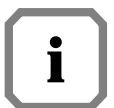

*The memory size is set to 2 MB per default, so you have to configure the memory list in the* **init** *module (see Section 2.6 'Memory Configuration with MemList').*

6. Now copy everything from the renamed directories that is not already contained in the new directory. Typically things which do not belong to the OS-9 operating system. Check carefully if this software is still operateable before usage.

### **2.4 68040 Cache Configuration**

**2.4.1 Standard OS-9 Configuration including SSM** The usage of the **ssm040** module also implies the usage of the original Microware **syscache040** module, which is located in the file **syscache040**.

In this case the cache operating mode is selected by the **ssm040** code:

**ssm040.cbsup** - cache enabled in supervisor state, copy back mode **ssm040** - cache enabled in supervisor state, write through mode

If you want to change cache modes and areas in user state, the cache list in module **init.a** has to be changed (see Section 2.4.3 'Cache Configuration with CacheList' for details).

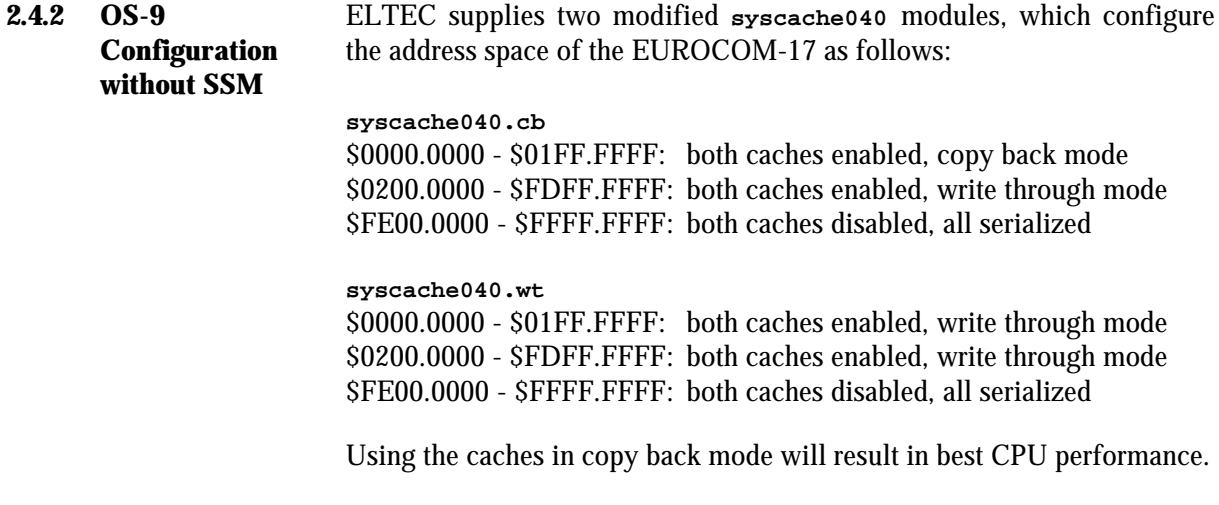

**2.4.3 Cache Configuration with CacheList** The configuration for the on-chip cache is stored in a data structure called CacheList in the **INIT** module. The cache size is set to 2 MB per default with the **UsrMemEnd** label in DEFS/**systype.d**. If a EUROCOM-17 with a different memory size is used, modify **UsrMemEnd** or choose one of the uncommented samples in DEFS/**systype.d** for optimal performance. Set the 2 MB **UsrMemEnd** to comment and remove the comment for your configuration. **Init.a** contains the following CacheList:

```
CacheList
* Select one of predefined UsrMemEnd labels in systype.d 
(default is 2 MB)
           * StartAddr,EndAddr+1,Mode
 CacheType $00020000,UsrMemEnd,CopyBack
 CacheType UsrMemEnd,$FFFFFFFF,CISer
```
Define start point, end  $point(+1)$  of cache area and cache mode. Valid modes are CopyBack, WrtThru, CISer and CINotSer. It is possible to define different cache modes for parts of the system memory. If you want to change the cache list, edit the file **init.a** in directory SYSSRC. After modification of **init.a** reassemble the file with the following command:

**\$ make init**

Now a new **INIT** module is built and stored as **init** in CMDS/BOOTOBJS.

Examine the **bootlist** file in CMDS/BOOTOBJS, generate a new bootfile on the harddisk with **os9gen** and reboot the system.

#### **2.4.4 Notes and Restrictions** The DDIO bit in module **init** is set by default. This tells the kernel **not** to disable the data cache when in I/O.

Disabling data cache is required for systems with drivers which use DMA and don't perform any explicit data cache flushing. If your system does not use DMA drivers, or the drivers care for the cache, the DDIO bit should be set.

The DDIO bit has to be modify by the label **NoDataDis** in **systype.d**. If you want to unset the DDIO bit, set to comment the label **NoDataDis** in DEFS/**systype.d** and remake the **init** module.

The syscache040/ssm040 modules are only for 68040 and 68LC040 systems. For 68EC040 configuration, see Section 2.4.2 'OS-9 Configuration without SSM'.

If you want to set breakpoints in the system level debugger, the caches have to operate in write through mode!

### **2.5 Floating Point Support**

This release provides soft- and hardware floating point instructions.

The following instructions are supported by software:

**facos**, **fasin**, **fatan**, **fetox**, **fint**, **fintrz**, **flog10**, **flogn**, **fmovecr**, **fsin**, **fcos**, **ftan** and **ftentox**.

The following instructions are supported in hardware by the 68040:

**fabs**, **fadd**, **fbcc**, **fcmp**, **fdbcc**, **fdiff**, **fmove**, **fmovem**, **fmul**, **fneg**, **fnop**, **frestore**, **fsave**, **fscc**, **fsqrt**, **fsub**, **ftrapcc** and **ftst**.

There is no support for **fcosh**, **fsinh** and **ftanh**.

In order to use the supported functions:

- 1. Add the modules **fpu040** and **math881** to the bootlist.
- 2. Make sure that **fpu** is included in the extension module list in the **init** module.

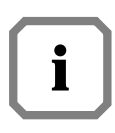

*The* **init** *module of this release includes a correct extension module list.*

- 3. Remake the bootfile and reboot the system.
- 4. Compile code with option '-k=2f' to use inline floating point, or option '-x' use the math trap handler.

#### **RESTRICTIONS:**

- 1. The fpu emulation requires the D50 mask or better of the MC68040, f-line exceptions will occur if mask is too low.
- 2. At least edition 109 of the kernel is necessary for FPU support. This release includes kernel edition equal or greater than 135.

# **2.6 Memory Configuration with MemList**

The memory size is set to 2 MB per default with **UsrMemEnd** label in DEFS/**systype.d**. If a EUROCOM-17 with a different memory size is used, modify the memory list or choose one of the uncommented **UsrMemEnd** samples in DEFS/**systype.d**. Set the 2 MB **UsrMemEnd** to comment and remove the comment for your configuration. **Init.a** contains the following MemList:

```
MemList
* Select one of predefined UsrMemEnd labels in systype.d 
(default is 2 MB)
 MemType 
SYSRAM,255,B_USER,4096,$00020000,UsrMemEnd,OnBoard,$c0020000 
* MemType 
SYSRAM,255,B_USER,4096,$00100000,UsrMemEnd,OnBoard,$c0100000
  (Download version)
```
If you want to change the memory list, edit the file **init.a** in directory SYSSRC. After modification of **init.a**, reassemble the file with the following command:

```
$ make init
```
Now a new **INIT** module is built and stored as **init** in CMDS/BOOTOBJS.

Examine the **bootlist** file in CMDS/BOOTOBJS, replace **init.dd** by **init**, generate a new bootfile on the harddisk with **os9gen** and reboot the system.

For further details of the **INIT** module and Colored Memory, refer to the 'OS-9 Technical Manual'.

# **3 Drivers and Descriptors**

This chapter describes the drivers and descriptors for clock, RBF, SCF and SBF type devices. All these modules are in directory CMDS/BOOTOBJS. Your directory may contain more drivers and descriptors as mentioned here, since ELTEC feels free to add devices as they become ready, without changing the documentation.

## **3.1 Clock Module**

For time slicing, OS-9 needs a real-time clock that periodically interrupts the CPU and an appropriate clock driver module to handle the interrupt. For the EUROCOM-17, the VIC068 internal timer or the timers of the system CIO are used as clock interrupter.

•**tkvic**

Clock driver module: uses VIC068 internal timer feature for time slice interrupt. It also handles the watchdog.

•**tkcio**

Clock driver module: uses timer  $1 + 2$  of the CIO1 (System CIO) for time slice interrupt. It also handles the watchdog.

•**rtc48t02**

Subroutine module used by both clock driver modules to read the board real-time clock.

Directory GCLOCK contains the sources for:

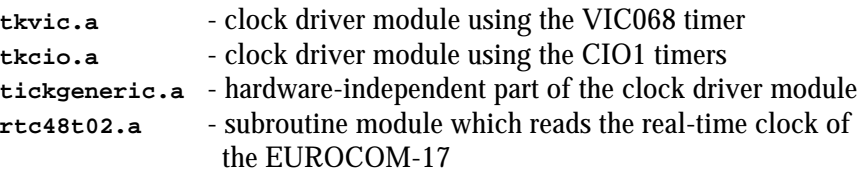

### **3.2 RBF Drivers**

The RBF drivers are structured in a physical and logical part.

•**scsi17**

is the physical driver which deals the NCR53C720 SCSI I/O controller and has to be loaded if any SCSI I/O is desired.

- •**rbvccs** / **rbcvccs** is the logical driver for all harddisks with embedded SCSI controller.
- •**rbteac** / **rbcteac** is the logical driver for TEAC FC-1 floppy disk with integrated SCSI controller.
- •**rbscfl** / **rbcscfl** is the logical driver for ELTEC's SCFL floppy controller. The centronics port is not supported on EUROCOM-17 and there is no disconnect/ reselect capability.

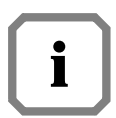

*SCSI commands can be directly sent using the DoDirect SetStat (SS\_DCmd) call of the appropriate driver. The file dodi.c in IO/RBF contains the C interface to this SetStat entry.*

**Rbcvccs**, **rbcteac** and **rbcscfl** are dummy drivers for Snowtops disk caching software. The disk cache, called **DCH**, requires two additional **SetStat** calls (**SS\_Cache** and **SS\_CacheXfr**) which are supplied by the dummy drivers. If the dummy driver was invoked with a **SS\_Cache** or **SS\_CacheXfr**, the request is routed to the cache file manager (**CFM**). If there is no request to **CFM** or **DCH** is not enabled, the request is directly passed to the logical driver.

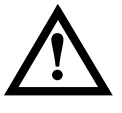

**You always have to load the dummy drivers together with the appropriate logical driver, otherwise your SCSI I/O fails with error 000:221.**

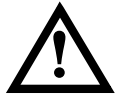

**Never use any descriptors referring to the same logical driver without using the dummy driver. Otherwise you risk having two drivers simultaneously trying to control the same interface.**

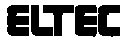

# **3.3 RBF Descriptors**

The source of these descriptors is located in the IO/RBF directory.

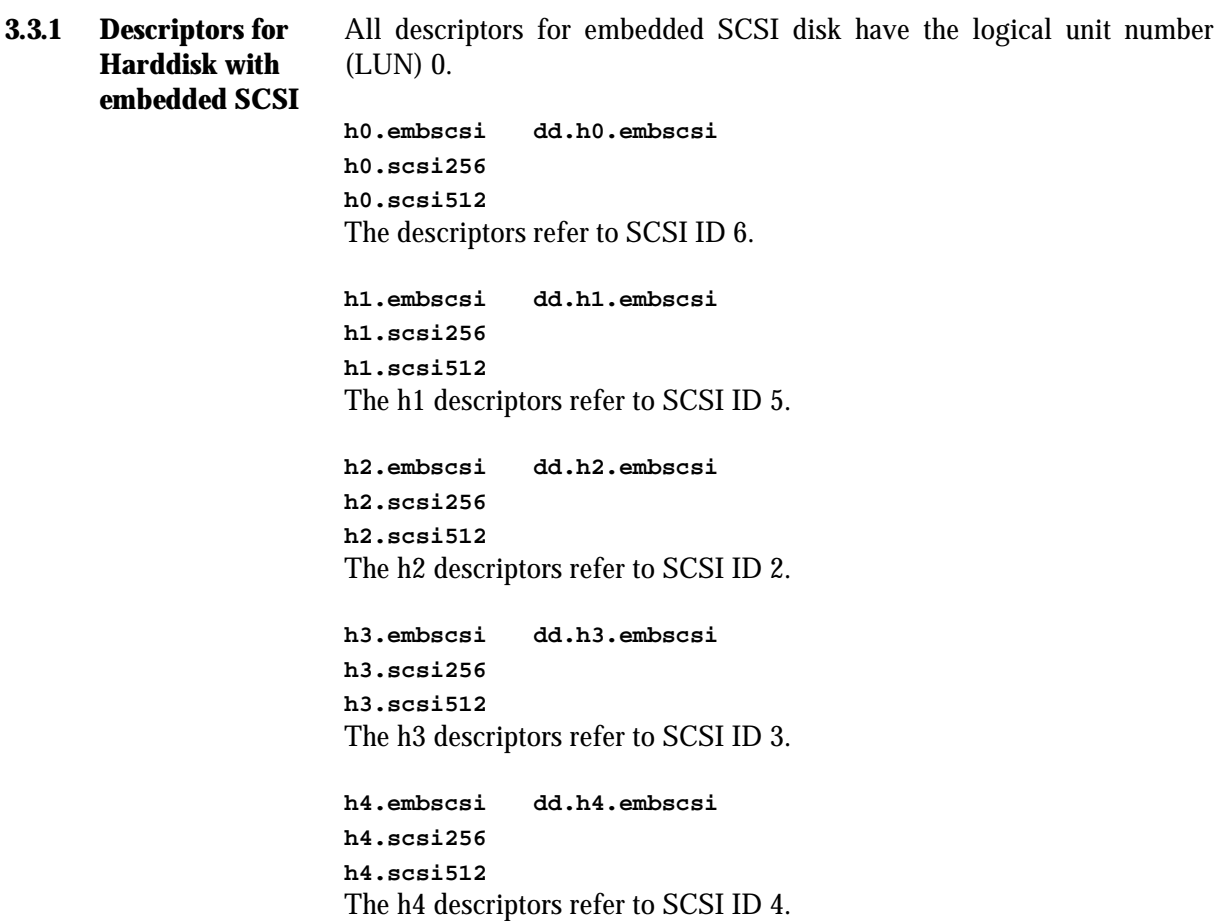

The embscsi descriptors support variable sector sizes, i.e. they adapt automatically to the physical sector size on the harddisk. The scsi256 and scsi512 descriptors have a fixed sector size and may be used for physical formatting. In normal operation the embscsi descriptors should be used.

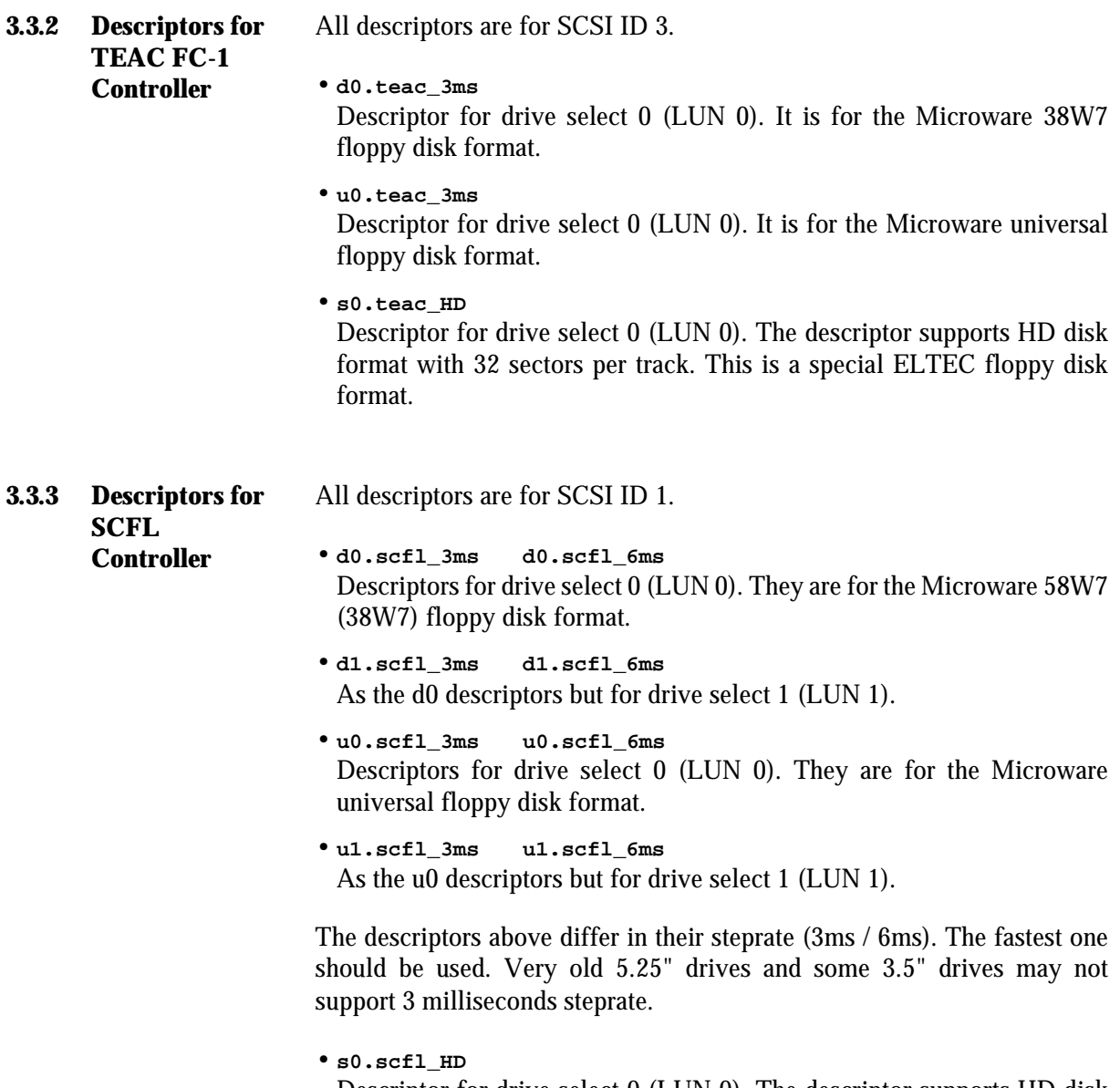

Descriptor for drive select 0 (LUN 0). The descriptor supports HD disk format with 32 sectors per track.

### **3.4 SCF Drivers and Descriptors**

•**scrmon**

Depending on the setup of the RMon, the VGA monitor/AT-keyboard or one of the serial channels may be used as console. The console is implemented as SCF device with the device driver scrmon, which operates in **polling** mode. The console device descriptor name is always term.

Using scrmon makes sure that the OS-9 configuration adapts to the RMon configuration.

•**sc17cons**

This is the **interrupt driven** driver for the MF-2 keyboard and the graphics. The driver needs a kbset module, so one of the following modules from /dd/CMDS/BOOTOBJS has to be loaded:

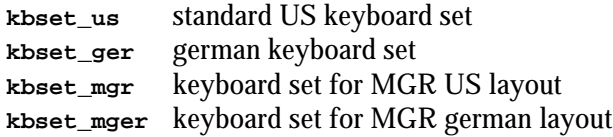

Additionally, the driver needs a font module. Select one of the following fonts and load it to your module directory from /dd/CMDS/BOOTOBJS:

```
font_9x18
font_7x14
font_11x20
```
The resolution and refresh rate of the graphic interface are taken from RMON's parameter RAM.

This driver should be default.

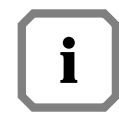

*See appendix A for a detailed description of the control sequence codes.*

#### •**sc8x36**

- Centronics driver for CIO (z8536) on EUROCOM-17.
- •**sccd2401** Driver for the four serial channels on the EUROCOM-17.

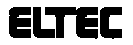

| <b>Descriptor</b> | <b>Driver</b> | <b>Description</b>                                |  |
|-------------------|---------------|---------------------------------------------------|--|
| term.rmon         | scrmon        | Console device depending on RMon setup            |  |
| term.cons         | sc17cons      | Interrupt-driven driver for keyboard and graphics |  |
| term.t0           | sccd2401      | Serial channel 0 (RJ11 on front panel)            |  |
| t <sub>0</sub>    | sccd2401      | CD2401 port A (RJ11 on front panel)               |  |
| t1                | sccd2401      | CD2401 port B (CHAN.2 on CONV-300)                |  |
| t2                | sccd2401      | CD2401 port C (CHAN.3 on CONV-300)                |  |
| t3                | sccd2401      | CD2401 port D (CHAN.4 on CONV-300)                |  |
| pp                | sc8x36        | Centronics port on z8536                          |  |
| pp1               | sc8x36        | Centronics port 1 on IPIN-1100 on LEB             |  |
| pp <sub>2</sub>   | sc8x36        | Centronics port 2 on IPIN-1100 on LEB             |  |
| cons              | sc17cons      | Same as term.cons                                 |  |

*Table 1:* Available SCF Descriptors and Appropriate Drivers

The sources of the descriptors may be found in directory IO/SCF.

## **3.5 SBF Drivers and Descriptors**

For each supported streamer there is a driver and an appropriate descriptor. The following streamers are supported:

| <b>Driver</b> | <b>Descriptor</b> | <b>Type</b>          |  |
|---------------|-------------------|----------------------|--|
| sbtandberg    | $mt0.s$ csi       | TANDBERG 36xx        |  |
| sbgiga        | mt0.wang          | WangDAT 2600         |  |
| sbviper       | mt0.viper         | <b>ARCHIVE VIPER</b> |  |
| sbgiga        | mt0.exa           | <b>EXABYTE</b>       |  |
| sbteac        | $mt0.$ teac       | TEAC MT-2            |  |
| sbteac        | mt0.standard      | WANGTEK 5150SE       |  |
| sbteac        | mt0.standard      | SANKYO CP-150SE      |  |

*Table 2:* Available SBF Descriptors and Appropriate Drivers

If the used streamer type is not included in the table, try descriptor **mt0.standard** and driver **sbteac** this should work fine.

The sources of the descriptors are located in directory IO/SBF. All mt0 descriptors are for SCSI ID 2.

### **3.6 PCF - The PC File Manager**

Load the following modules into memory (located in /dd/CMDS/BOOTOBJS):

- 1. **PCF** the PC file manager (located in /dd/PCF/CMDS/BOOTOBJS).
- 2. RBF driver **rbteac/rbcteac**, **rbscfl/rbcscfl** or **rbvccs/rbcvccs**.
- 3. The descriptor for your PC-DOS format.

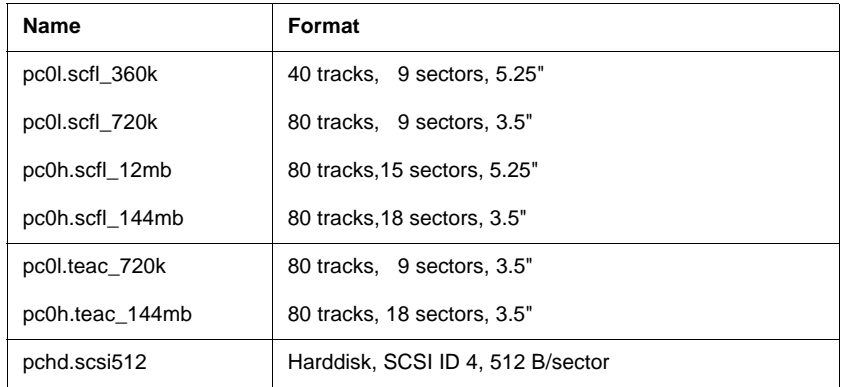

The following descriptors are available:

SCFL floppy descriptors are also available for drive 1.

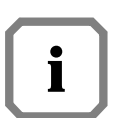

**pc0l.scfl\_360k** *enables double stepping on SCFL, so only a 80 track floppy drive can be used.*

*Use the* **partdgen** *utility to create a descriptor for partitioned harddisks (see chapter 1-12 in PCF documentation).*

4. Now you may use **/pc0l** for low density and **/pc0h** for high density disks.

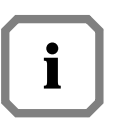

*You may create the PCF descriptors by using the* **rdfdesc.a** *file in /dd/IO/RBF.*

- **\$ chd /dd/io/rbf**
- **\$ make pcf**

#### **Restrictions:**

- •The **DCH** disk cache can not be used on **/pcxx** devices.
- •ELTEC's **back** utility works correctly for **/pcxx** as destination and file names restricted to eight characters plus three for extension.

# **4 Installing new RBF Devices**

The new OS-9 V2.4 release is no longer restricted to sector sizes of 256 B/sector. It now allows sector sizes of up to 32 KB. For practical use, sector sizes of 256, 512 or 1024 B/sector are the most practicable. Booting is possible from devices with a sector size  $\leq 1024$ . Booting from floppy is restricted to floppies with 256 B/sector.

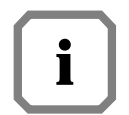

*Most harddisk descriptors have the Format Inhibit bit set. This results in error 000:255 (E\$Format) when trying to format the harddisk. Reset this bit in runtime using the* **dmode** *utility (***dmode /h0 format=on***).*

# **4.1 Installing New Harddisks with Embedded SCSI Controllers**

Using the **hx.embscsi** descriptor, the system will adapt automatically to the new harddisk's sector size. No further action is required.

**4.1.1 Changing the Sector Size on SCSI Drives** If you wish to change the sector size, the harddisk has to be re-formatted physically.

Use **hx.scsi256** for a sector size of 256, and **hx.scsi512** for a sector size of 512. The driver transmits a default MODE SELECT (only header + block descriptor) and FORMAT UNIT SCSI command in order to change the block size on the harddisk. This should work fine with most harddisks.

# **4.2 Fixed Device Parameters**

| <b>SCSI-ID</b> | <b>LUN</b>   | <b>Descriptor</b> | <b>Type</b>                      |
|----------------|--------------|-------------------|----------------------------------|
| 0              |              | <none></none>     |                                  |
| 1              | 0            | d0                | SCFL (ELTEC format)              |
|                | 1            | d1                | SCFL (ELTEC format)              |
|                | 0            | S <sub>0</sub>    | SCFL (ELTEC high density format) |
|                | $\mathbf{1}$ | s1                | SCFL (ELTEC high density format) |
|                | $\Omega$     | u0                | SCFL (universal format)          |
|                | 1            | u1                | SCFL (universal format)          |
| 2              | $\Omega$     | mt0               | Streamer                         |
|                |              | h2                | Harddisk                         |
| 3              | $\Omega$     | d0                | TEAC (ELTEC format)              |
|                |              | s <sub>0</sub>    | TEAC (high density format)       |
|                |              | u0                | TEAC (universal format)          |
|                |              | h <sub>3</sub>    | Harddisk                         |
| 4              | 0            | h4                | <b>Harddisk</b>                  |
| 5              | 0            | h1                | Harddisk                         |
| 6              | 0            | h <sub>0</sub>    | Harddisk                         |

**Table 3:** Used SCSI IDs on EUROCOM-17

# **5 Features and Enhancements**

This chapter describes the changes in the ELTEC dependent part of the software since the V2.3 release.

### **5.1 Sysgo**

The **sysgo**/**systs** modules are rewritten in C. **Sysgo** now uses the **profile** utility to proceed the **startup** file. As a consequence the environment variables for the initial **shell** may be set in the **startup** file. **Sysgo** also executes the script file /dd/SYS/**.login\_default** to set the default environment.

### **5.2 Init**

#### **- System Identification -**

Some software packages developed by ELTEC (OS9TCP, COMU-200) used to read the MainFram string (M\$Instal) located in the **init** module in order to identify the CPU board. Problems arose, when customers began to change this string, so ELTEC had to find a solution to overcome potential problems: the **init** module contains a field named M\$Site, which was not used in the past, but now holds a unique board identification code. This field must not be changed!!!

The SiteCode for the EUROCOM-17 is \$45313700.

ELTEC's software packages now proceed by the following strategy: The software reads the MainFram string, which defaults to 'ELTEC Eurocom X'. If the string has not been changed, it sufficiently identifies the board. If it has been changed, the software reads the 'Site' code to identify the board. This way there will be no problems in terms of compatibility with older versions of OS-9.

# **6 Additional Utilities**

# **6.1 Dmode Utility**

As an addition to the Microware utilities, ELTEC delivers this utility to examine or change RBF descriptors in runtime (like **xmode** for SCF descriptors).

#### **Syntax:**

**dmode [<opts>] /<device> [<parameters>] [<opts>]**

#### **Options:**

-? List usage

### **O** Parameters: (prefix hex values with  $\theta$ )

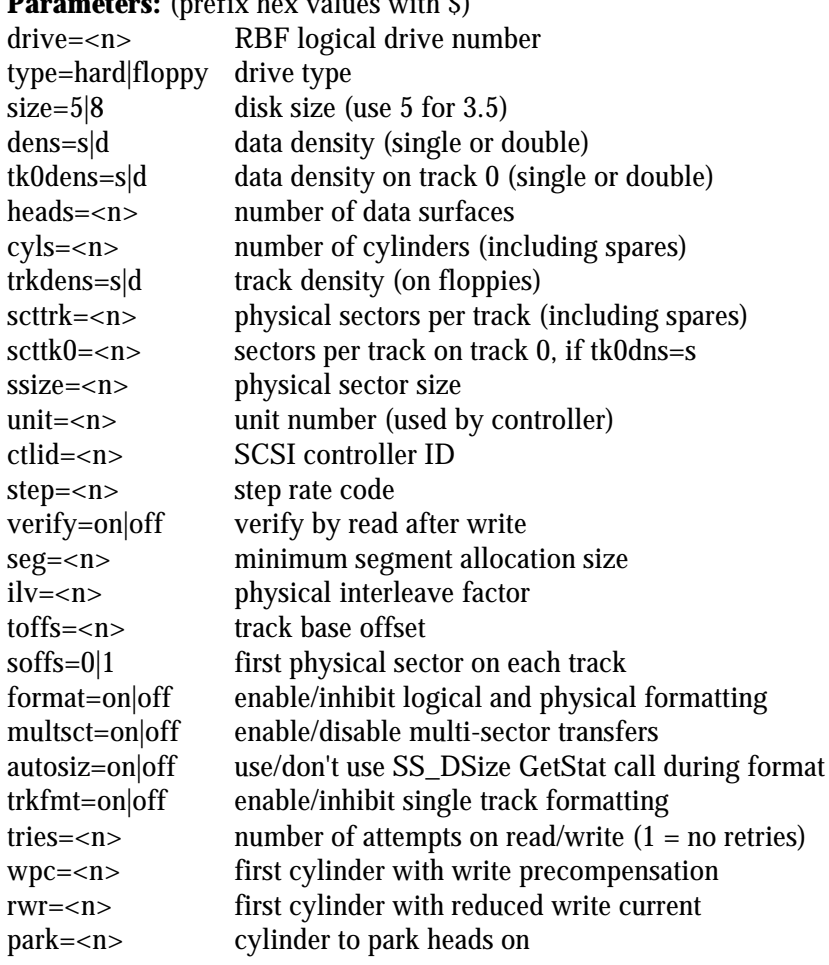

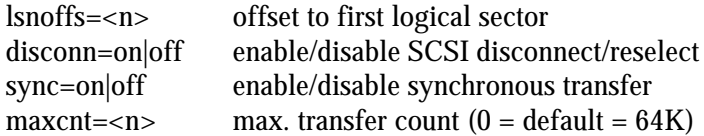

### **6.2 Back Utility**

**Back** is ELTEC's special backup utility for general backup purposes.

#### **Syntax:**

**back [<opts>] <source> [<destination>] [<opts>]**

#### **Description:**

**Back** is used to backup/restore directory trees to/from disk or tape. **Back** may be used instead of **dsave** and **fsave**/**frestore**.

If the destination device is a disk, you may backup the directories either in OS-9 structure (like using the **dsave** utility) or in a streamer like structure called saveset, using a special raw mode, which works much faster.

The '-l' (list) and '-v' (verify) options are useful to manage the saveset. The '-z' (exclude), '-o' (include) and '-i' (date) options avoid useless copying, by defining special conditions for the files to be copied.

If there is no more space on the device, **back** will prompt for a new disk/tape to continue. The name of saveset's parts on the additional output volumes are labeled with a sequence number, which is not considered as a part of the name.

When using a streamer, **back** needs a device descriptor loaded into memory before operation. Starting from OS-9 V2.4, **back** uses the mt0 SBF descriptor as default tape descriptor.

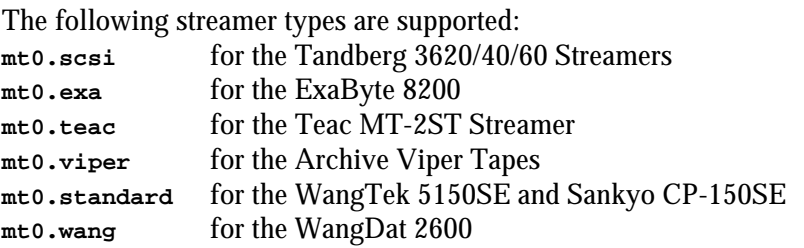

Default destination device can be set with the **shell** environment parameter BACK\_DEV, otherwise it is **/mt0**.

#### **Caveats:**

If the source is a saveset, the destination must **not** be a saveset. If the output device runs out of free space during a saveset restore operation **back** cannot call for a new volume to continue.

There are problems with Tandberg TDC 3660 streamers with ROM Revision 4.00 and writing more than one saveset to tape. In some cases the streamer will hang.

The underscore character '\_' is not allowed in saveset name.

Be sure that the specified volume size is smaller than or equal to volume capacity.

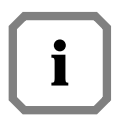

*There are two different versions of* **back***, one for old ELTEC drivers and one for original Microware drivers. At this time Microware drivers are used on EUROCOM-17 only.*

#### **Options:**

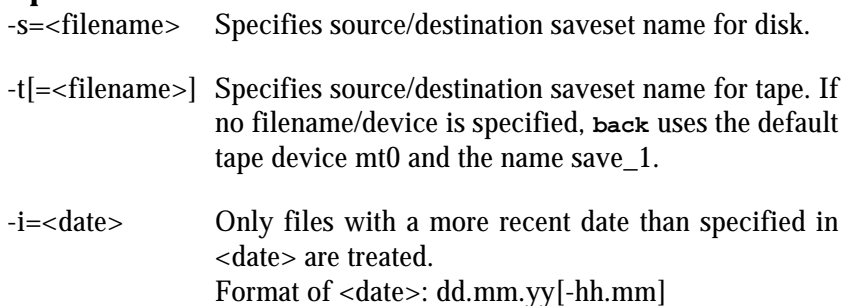

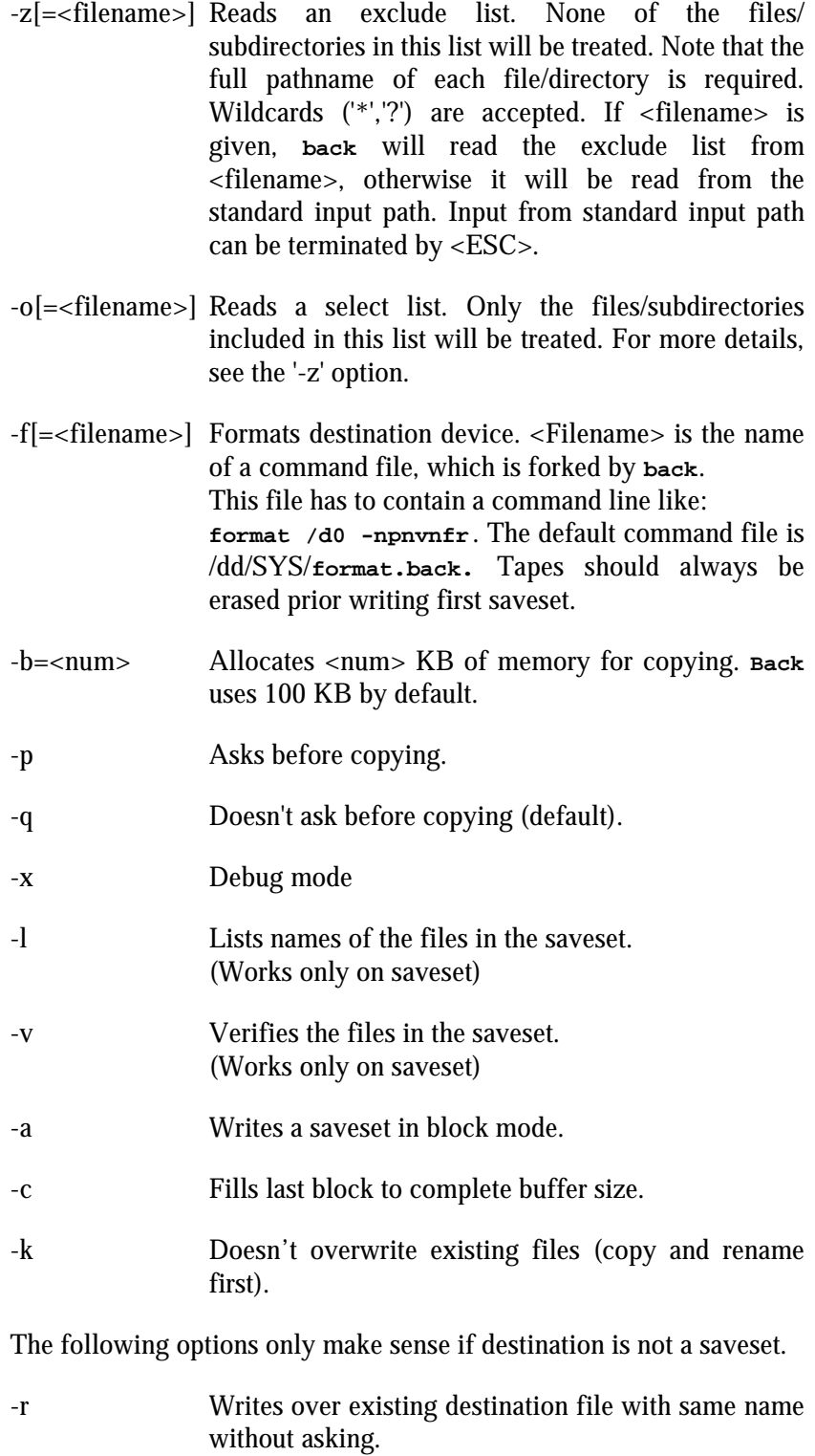

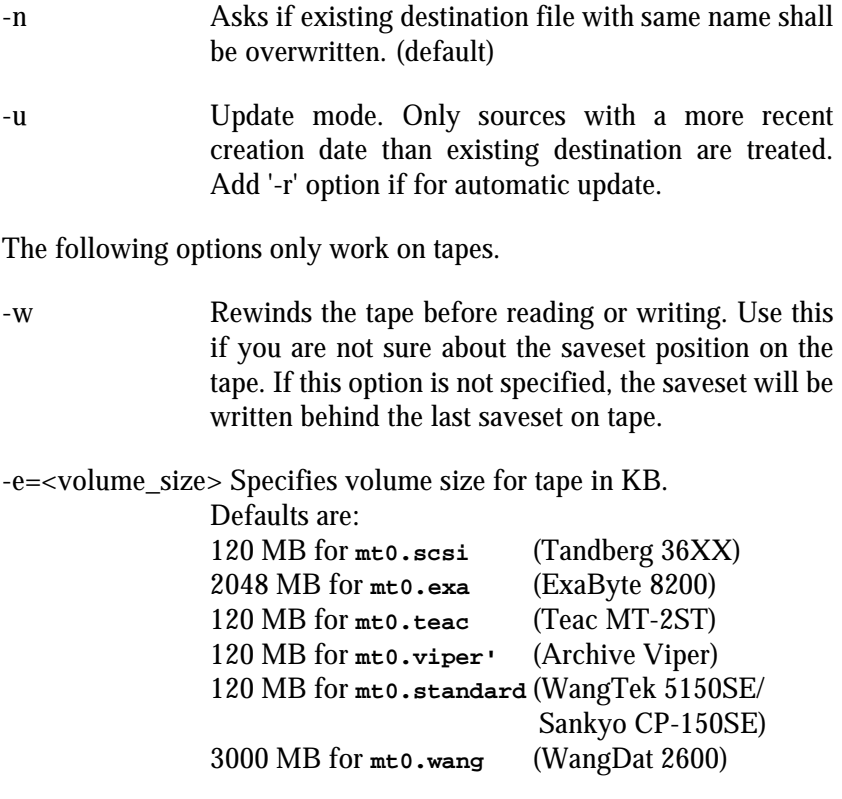

#### **Examples:**

a) Make backups on disks maintaining the OS-9 file structure:

**\$ back /h0/SOURCES /d0/SOURCES.back -r -u**

**Back** copies all files and directories from /h0/SOURCES to /d0/SOURCES.back and writes over existing files with same names if they are older than the source files to copy ('-r' '-u'). The file structure of /d0/SOURCES.back will be the same as in /h0/SOURCES.

**\$ back /h0/SOURCES /d0/SOURCES.back -f -i=17.10.86**

**Back** formats the disk in /d0 ('-f'), using the /dd/SYS/**format.back** command file and then copy all files/directories which have a more recent date than  $17.10.86$  ('-i=') from /h0/SOURCES to /d0/SOURCES.back.

b) Make backups on disks using a saveset:

**\$ back /h0/SOURCES -s=/d0/savesource >/h0/backout&**

**Back** copies all files from /h0/SOURCES into one saveset named savesource on disk. The saveset will be copied into the root directory of /d0. In this case **back** will work in the background and redirect standard output to /h0/backout.

**\$ back /h0/SOURCES -s=/d0/savesource -z=exclude**

The file **exclude** may contain the following lines:

**"/h0/oldprog" "/h0/PROGS/\*.c" "\*/CMDS/\*"**

**Back** copies all files from /h0/SOURCES into savesource, except for /h0/oldprog, all C files in PROGS and the files in all CMDS subdirectories.

c) Make backups on tapes:

**\$ back /h0 -wft**

**Back** copies all files from device /h0 into the saveset save\_1 on streamer device mt0. Prior to writing to the tape, it will be erased. That is the way to backup to a tape without data on it.

**\$ back /h0/SOURCES -t=/h3/savesource**

**Back** copies all files from /h0/SOURCES into the saveset on tape. The file is written to the end of data area.

**\$ back -t=/h3/savesource /h1/SOURCES -w**

**Back** rewinds the tape ('-w') and restores the files on /h1/SOURCES. The original file structure will be rebuilt.

**\$ back /dd -t=/mt0/harddisk -wv**

**Back** rewinds the tape and compares all files stored in saveset 'harddisk' with files on device /dd.

# **7 Additional Libraries**

# **7.1 The F\$System System Call**

The F\$System system call has been added by ELTEC to provide boardhardware specific functions to the user. The functions are available to the members of group 0 only.

To keep the number of new system calls to a minimum, all ELTECspecific functions are accessible through the F\$System call. A function code is passed in register d0.w to indicate the operation desired. Specific parameters and functions of each system operation are discussed in the following sections. Actual values are resolved by linking with the library in directory /dd/LIB named **libeltec.l** for programs written in assembly language or **clibeltec.l** for programs written in C.

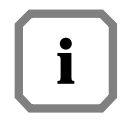

*When the system comes up after booting, the systrap module checks if it runs on the right hardware. It does this by analyzing the SiteCode located in the* **init** *module. For correct functioning this field must contain the unique board identification code of the CPU board, i.e. \$45313700.*

# **7.2 The Assembler Library LIBELTEC**

The following section contains the complete description of the functions included with the **F\$System** system call:

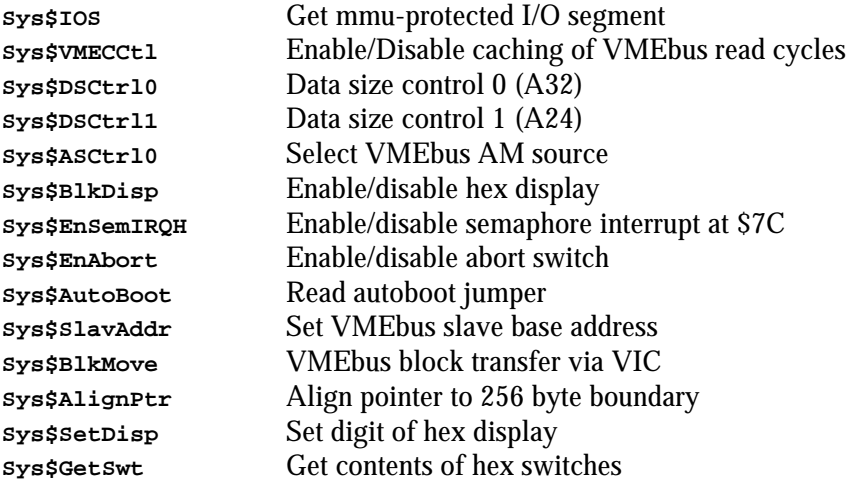

The default configuration after RESET is indicated by a (\*) where appropriate.

**Sys\$IOS** Get mmu-protected I/O segment

#### **Input:**

- d0.w = 0 (**Sys\$IOS** function code)
- $d1.l = 1$ : request I/O segment
	- 0: return I/O segment
- $d2.l =$  size of I/O segment
- (a0) = address of segment requested

#### **Output:**

none

#### **Error Output:**

 $cc = \operatorname{carrv}$  bit set d1.w = error code if error

#### **Possible Errors:**

E\$Permit - you must belong to group 0 to use this function E\$MemFull, E\$NoRAM

#### **Function:**

**Sys\$IOS** is used in systems equipped with a paged memory management unit (PMMU) and thereby using the system security module (**SSM**). This function enables group 0 user programs to perform memory mapped I/O, i.e. writing patterns into a video RAM located outside the process memory.

### **Cross Reference:**

see F\$Permit

**Sys\$VMECCtl** Enable/disable caching of VMEbus read cycles

#### **Input:**

- d0.w = 1 (**Sys\$VMECCtl** function code)
- $d1.l = 1$ : enables caching
	- 0: disables caching (\*)
	- -1: read status only

#### **Output:**

 $d0.1$  = status

#### **Error Output:**

 $cc = \operatorname{carry} bit set$  $d1.w = error code if error$ 

#### **Possible Errors:**

E\$Permit - you must belong to group 0 to use this function

#### **Function:**

**Sys\$VMECCtl** enables or disables the cache for VMEbus longword read cycles. If d1.l equals -1, no action takes place. The status of this function is always returned in d0.

**Note:**

The VMEbus caching is allowed for aligned longword read cycles (A32, D32) only.

**Sys\$DSCtrl0** Data size control 0 (A32)

#### **Input:**

- d0.w = 2 (**Sys\$DSCtrl0** function code)
- d1.l = 1: A32/D16 transfers
	- 0: A32/D32 transfers (\*)
		- -1: read status only

#### **Output:**

 $d0.l =$  Status

#### **Error Output:**

 $cc = carry bit set$  $d1.w = error code if error$ 

#### **Possible Errors:**

E\$Permit - you must belong to group 0 to use this function

#### **Function:**

**Sys\$DSCtrl0** sets the data size on the VMEbus during master access at the address range \$0040.0000 - \$EFFF.FFFF.

**Sys\$DSCtrl1** Data size control 1 (A24)

#### **Input:**

- d0.w = 3 (**Sys\$DSCtrl1** function code)
- $d1.l = 1$ : A24/D32 transfers 0: A24/D16 transfers (\*) -1: read status only
- **Output:**

 $d0.l = *Status*$ 

#### **Error Output:**

 $cc = \operatorname{carry} bit set$  $d1.w = error code if error$ 

#### **Possible Errors:**

E\$Permit - you must belong to group 0 to use this function

#### **Function:**

**Sys\$DSCtrl1** sets the data size on the VMEbus during master access at the address range \$FF00.0000 - FFFE.FFFF.

**Sys\$ASCtrl0** Select VMEbus AM source

#### **Input:**

- d0.w = 4 (**Sys\$ASCtrl0** function code)
- $d1.1 = 1$ : the AM source register of the VIC is used to generate the address modifier code on the VMEbus.
	- 0: extended AM code is generated for address range from \$0040.0000 - \$EFFF.FFFF, standard AM code at the address range \$FF00.0000 - \$FFFE.FFFF and a short AM code at addresses \$FFFF.0000 - \$FFFF.FFFF. (\*)
	- -1: read status only

#### **Output:**

d0.l = Status

#### **Error Output:**

 $cc = \operatorname{carry} bit set$ d1.w = error code if error

#### **Possible Errors:**

E\$Permit - you must belong to group 0 to use this function

#### **Function:**

**Sys\$BlkDisp** Enable/disable hex display

#### **Input:**

- d0.w = 6 (**Sys\$BlkDisp** function code)
- $d1.l = 1$ : enables hex display (\*)
	- 0: disables hex display -1: read status only

#### **Output:**

 $d0.l =$  Status

#### **Error Output:**

 $cc = \operatorname{carry} bit set$  $d1.w = error code if error$ 

#### **Possible Errors:**

E\$Permit - you must belong to group 0 to use this function

#### **Function:**

**Sys\$BlkDisp** controls the Blank input of the hex display at the front panel.

**Sys\$EnSemIRQH** Enable/disable semaphore interrupt at \$7C

#### **Input:**

- d0.w = 7 (**Sys\$EnSemIRQH** function code)
- d1.l = 1: enables semaphore IRQ at address  $$7C (*)$ 
	- 0: disables semaphore IRQ at address \$7C -1: read status only

#### **Output:**

 $d0.l =$  Status

#### **Error Output:**

 $cc = \operatorname{carry} bit set$  $d1.w = error code if error$ 

#### **Possible Errors:**

E\$Permit - you must belong to group 0 to use this function

#### **Function:**

**Sys\$EnSemIRQH** only controls the hardware to enable/disable the semaphore IRQ at address \$7C. However, the user still is responsible for programming any associated port hardware and/or IRQ handlers. If d1.l equals -1, no action takes place. The status of this function is always returned in d0.

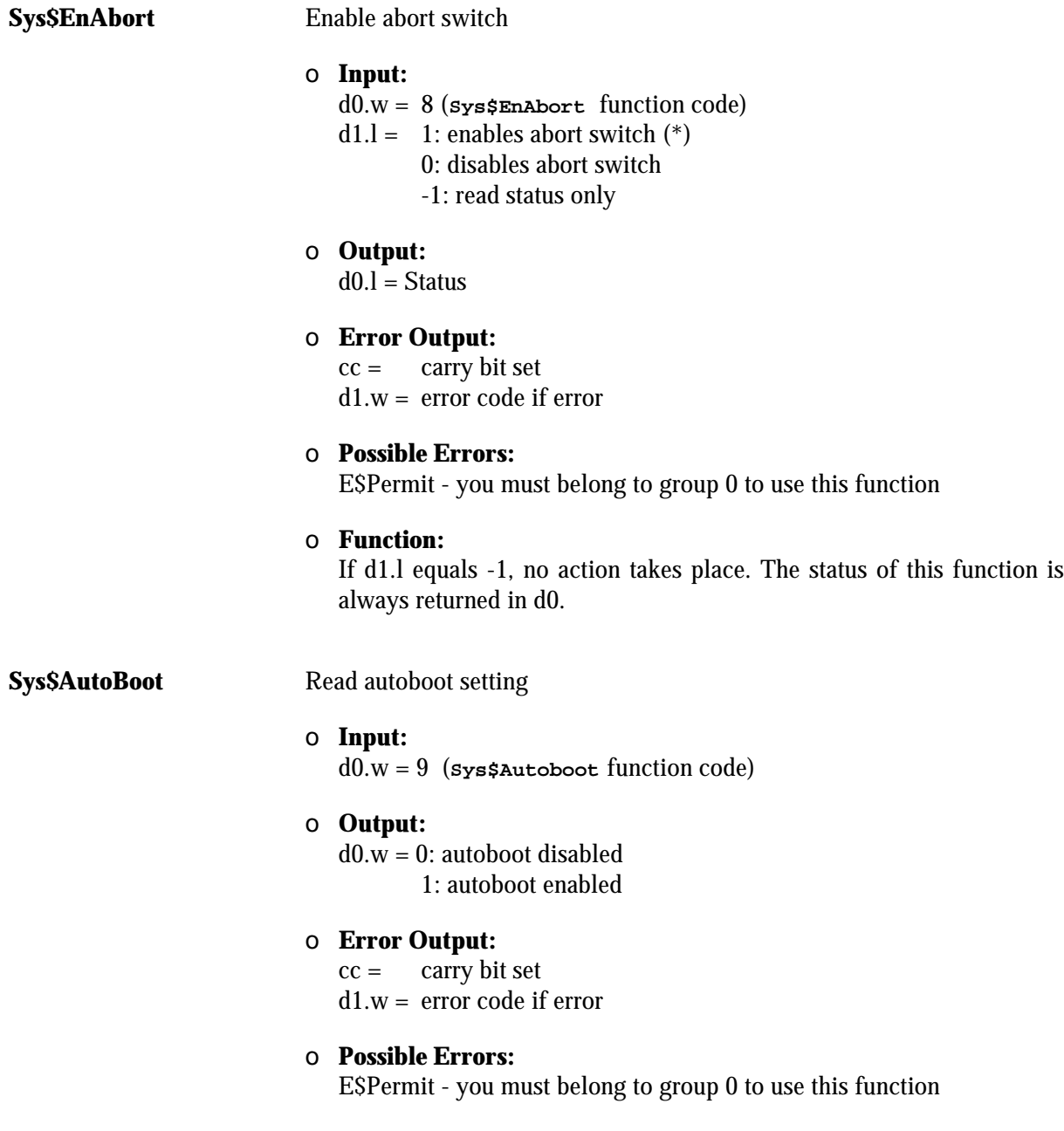

**Sys\$SlavAddr** Set VMEbus slave base address

#### **Input:**

- d0.w = 10 (**Sys\$SlavAddr** function code)
- d1.l = VMEbus slave address for standard access
- d2.l = VMEbus slave address for extended access

#### **Output:**

none

#### **Error Output:**

 $cc = \operatorname{carry} bit set$  $d1.w =$  error code if error

#### **Possible Errors:**

E\$Permit - you must belong to group 0 to use this function. E\$Param - impossible address given

#### **Function:**

**Sys\$SlavAddr** sets the VMEbus slave base address for both standard and extended addressing.

**Sys\$BlkMove** VMEbus block transfer via VIC

#### **Input:**

- d0.w = 11 (**Sys\$BlkMove** function code)
- $d1.l =$  transfer length in bytes
- $d2.l = bit 0 = 0$ : write to slave
	- bit  $0 = 1$ : read from slave
- $a0.l =$  pointer to local buffer
- $a1.l =$  pointer to target buffer

#### **Output:**

none

**Error Output:**

 $cc = \operatorname{carry} bit set$ 

 $d1.w =$  error code if error

### **Possible Errors:**

- E\$Permit you must belong to group 0 to use this function
- E\$Param either of the given addresses is not aligned properly (see below)
- E\$BadSiz The transfer count is not divisible by 4.
- E\$BusErr A bus error occurred on local or VMEbus

### **Function:**

This function initiates a block transfer between a VMEbus master and slave. Both master and slave MUST be supplied with a VIC068 chip. The data width for block transfers is 32-bit (longword) only, so the given transfer length must be a number divisible by four. To minimize software overhead, both pointers MUST be 256 byte aligned.

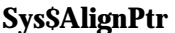

Align pointer to 256 byte boundary

#### **Input:**

d0.w = 12 (**Sys\$AlignPtr** function code)  $d1.l =$  pointer to memory block

**Output:**  $d0.l =$  the given pointer aligned to the next 256 byte boundary

#### **Error Output:**

 $cc = \operatorname{carry} bit set$ d1.w = error code if error

#### **Possible Errors:**

E\$Permit - you must belong to group 0 to use this function

#### **Function:**

Normally, a pointer to a memory block is returned by a 'Request Memory' function. It will be aligned in any way suitable for the operating system. Some applications (i.e. **Sys\$BlkMove**) require a 256 byte alignment of all pointers. To do this, the user should issue a memory request of the amount needed PLUS 256 bytes used for the alignment. The pointer returned by the OS is then used by **Sys\$AlignPtr**.

ı

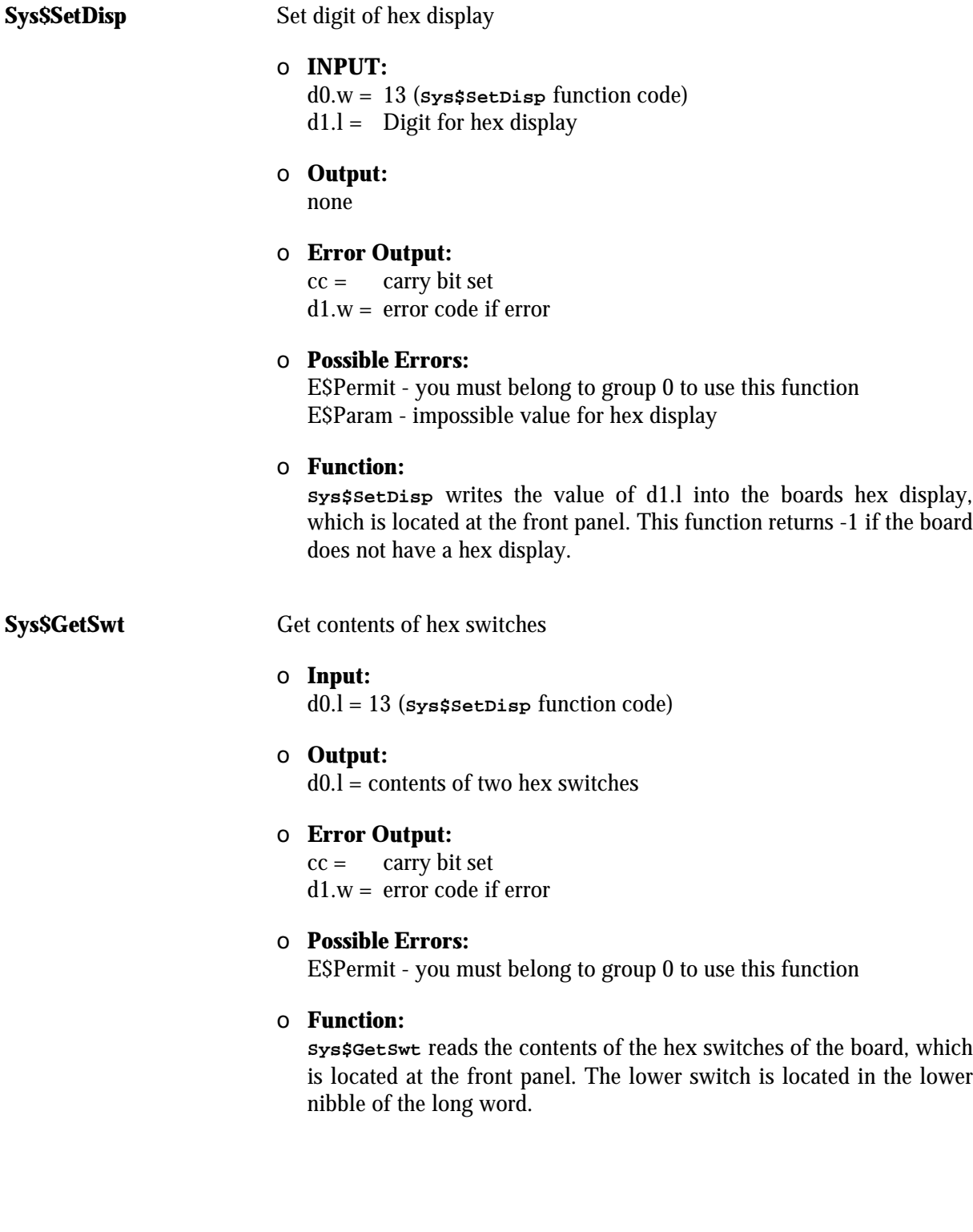

# **7.3 The C Library CLIBELTEC**

The following section contains complete description of the C functions included with the F\$System system call:

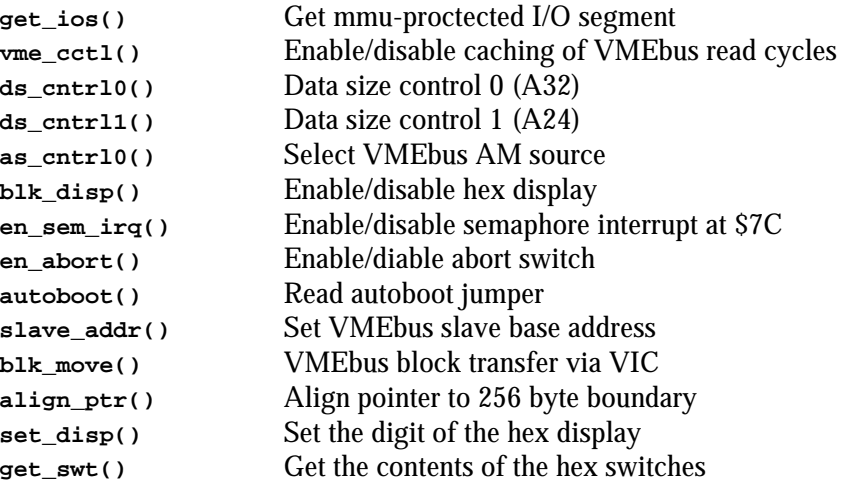

The default configuration after RESET is indicated by a (\*) where appropriate.

**get\_ios()** Get mmu-protected I/O segment

#### **Synopsis:**

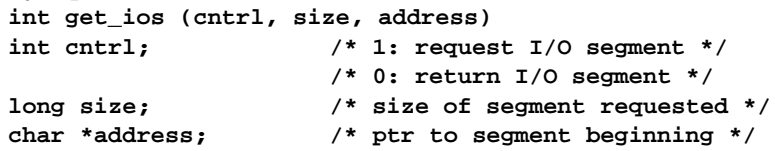

#### **Usage:**

The **get\_ios()** function is used in OS-9 systems protected by the system security module (**SSM**) to enable user programs to perform memory mapped I/O, i.e. accessing a video RAM located outside the process memory. If an error occurs, **get\_ios()** returns -1 and the appropriate error code is placed in the global variable errno. If no error occurs, **get\_ios()** returns zero.

#### **See Also:**

F\$System system call, F\$Permit

**vme\_cctl()** Enable/disable caching of VMEbus READ cycles **Synopsis: int vme\_cctl (cntrl) int cntrl; /\* 1: enables caching \*/ /\* 0: disables caching (\*) \*/ /\* -1: read status only \*/ Usage:** The **vme\_cctl()** function controls the cache for VMEbus longword read cycles. This is allowed for aligned longword read cycles (A32, D32) only. If an error occurs, **vme\_cctl()** returns -1 and the appropriate error code is placed in the global variable errno. If no error occurs, **vme\_cctl()** returns the current status. **See Also:** F\$System system call **ds** cntrl0() Data size control 0 (A32) **Synopsis: int ds\_cntrl0 (cntrl) int cntrl; /\* 1: A32/D32 transfers (\*) \*/ /\* 0: A32/D16 transfers \*/ /\* -1: read status only \*/ Usage:** The **ds\_cntrl0()** function is used to control the data size on the VMEbus during master access at the address range from \$0040.0000 - SEFFF FFFF. If an error occurs, **ds\_cntrl0()** returns -1 and the appropriate error code is placed in the global variable errno. If no error occurs, **ds\_cntrl0()** returns the current status. **See Also:**

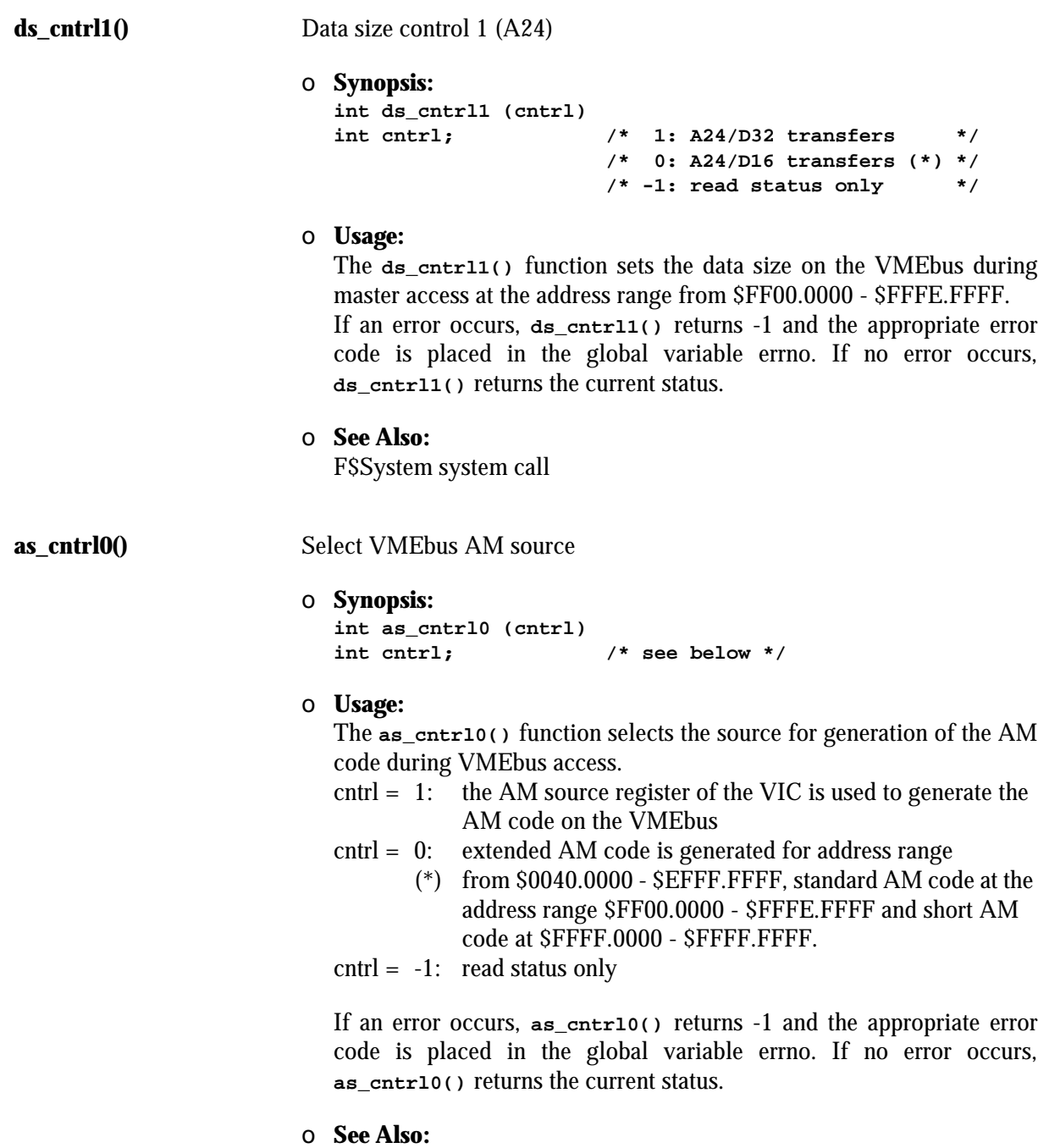

**blk\_disp()** Enable/disable hex display **Synopsis: int blk\_disp (cntrl) int cntrl; /\* 1: enables hex display (\*) \*/ /\* 0: disables hex display \*/ /\* -1: read status only \*/ Usage:** The **blk\_disp()** function enables or disables the hex display at the front panel. If an error occurs, **blk\_disp()** returns -1 and the appropriate error code is placed in the global variable errno. If no error occurs, **blk\_disp()** returns the current status. **See Also:** F\$System system call **en\_sem\_irq()** Enable/disable semaphore interrupt at \$7C **Synopsis:** int en\_sem\_irq (cntrl)<br>int cntrl; /\* 1: **int cntrl; /\* 1: enables semaphore interrupt (\*) \*/ /\* 0: disables semaphore interrupt \*/ /\* -1: read status only \*/ Usage:** The **en\_sem\_irq()** function enables or disables semaphore interrupts at address \$7C.

If an error occurs, **en\_sem\_irq()** returns -1 and the appropriate error code is placed in the global variable errno. If no error occurs, **en\_sem\_irq()** returns the current status.

**See Also:**

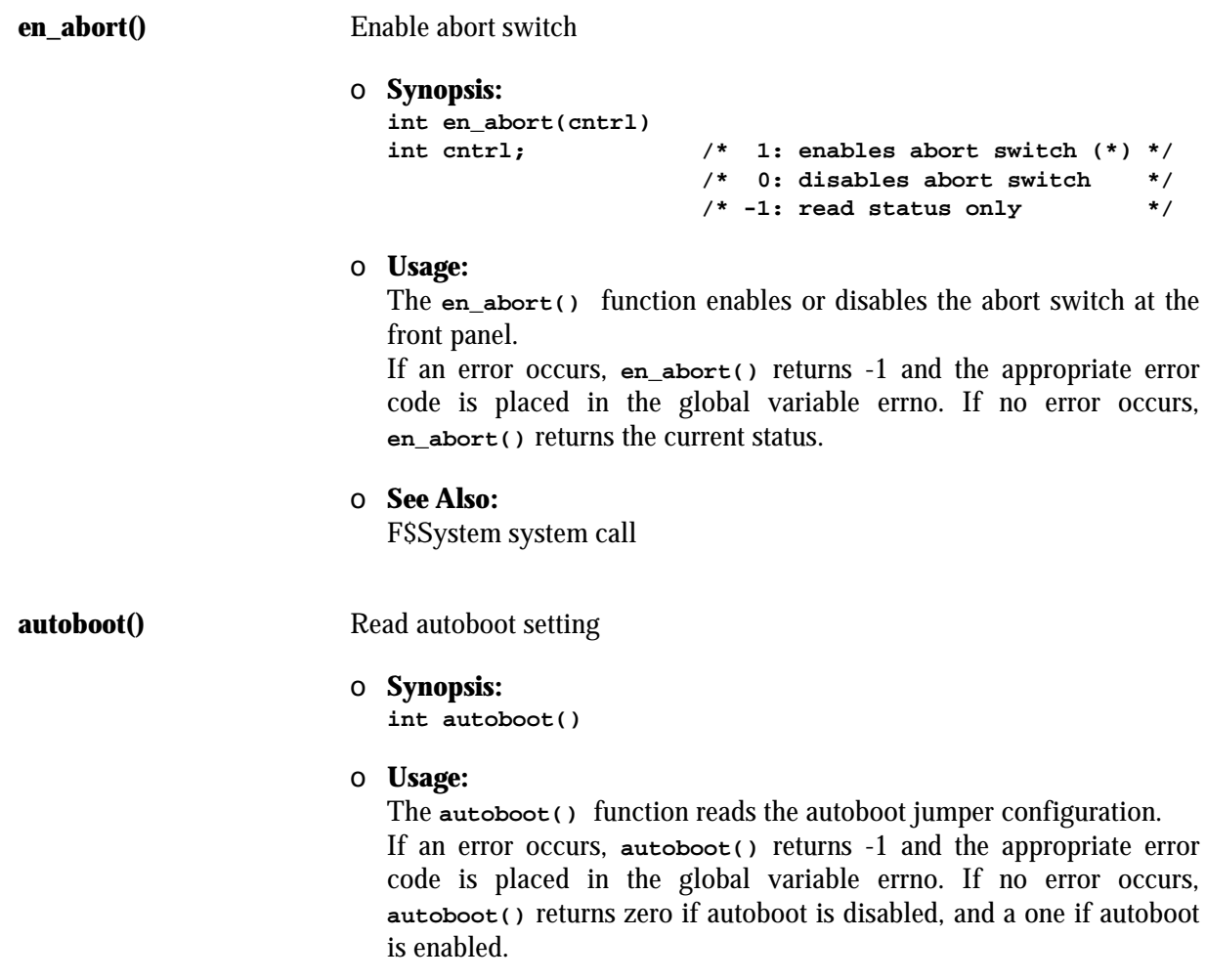

### **See Also:**

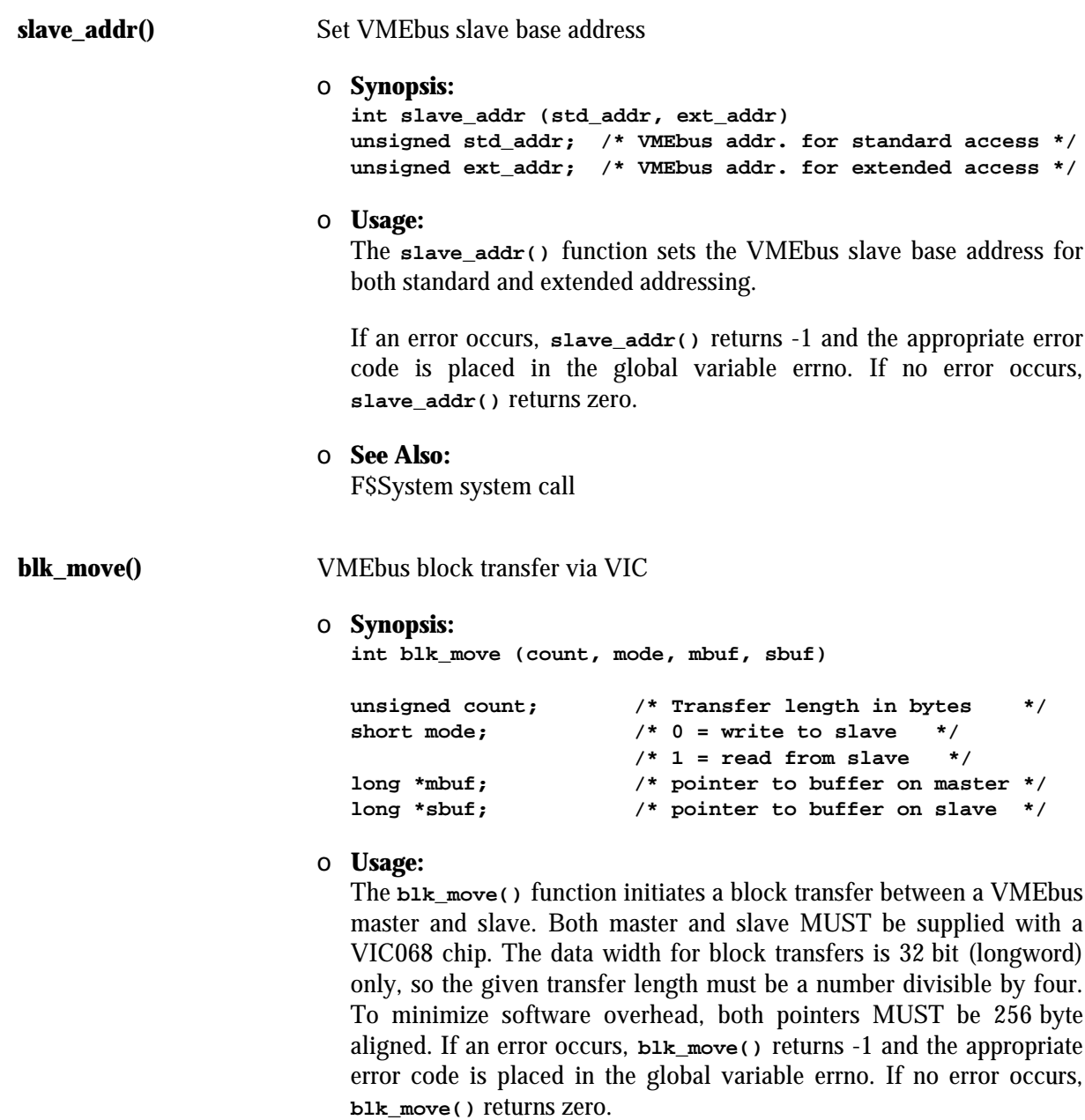

**See Also:**

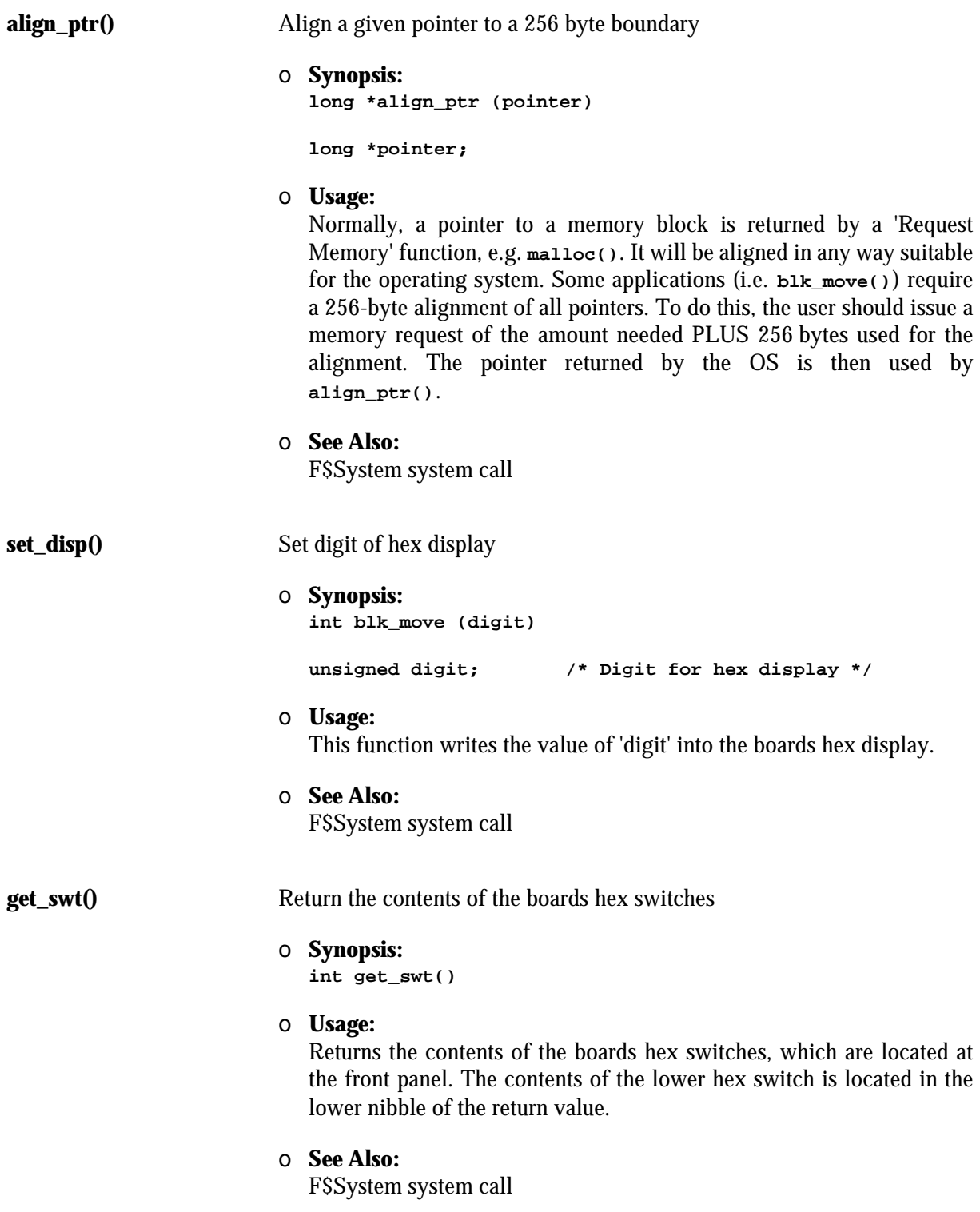

# **Appendix A: Control Sequence Codes**

#### **ANSI Standard Terminal Emulation**

The **sc17cons** output character functions for the graphic interface emulates a subset of a standard ANSI X3.64 terminal.

The **sc17cons** displays 24 lines of 80 ASCII characters per line (default setting), with scrolling, (x, y) cursor addressability, and some other control functions. The non-blinking block cursor marks the current line and character position on the screen. When one of the ASCII characters between \$20 (space) and \$FF are written to the screen by calling the **sc17cons** (and the character is not part of an escape sequence), it is displayed at the current cursor position and the cursor moves one position to the right on the current line. If the cursor is already at the right edge of the screen, it moves to the first character position on the next line. If the cursor is already at the right edge of the screen on the bottom line, the screen is scrolls up by one line, before moving the cursor to the first character position on the next line.

#### **Control Sequence Syntax**

The **sc17cons** output function defines a number of control sequences which may occur in its input. When such a sequence is written to the **sc17cons** output function, it is not displayed on the screen, but effects some control function as described below.

Some of the control sequences consist of a single character. The notation  $<$ CTRL $>$ -x

for some character x, represents a control character.

Other ANSI control sequences are of the form  $CSI$  <params> <char> or <  $ESC$ >  $[$  <params> char

Spaces are included only for readability. These characters must occur in the given sequence without the intervening spaces.

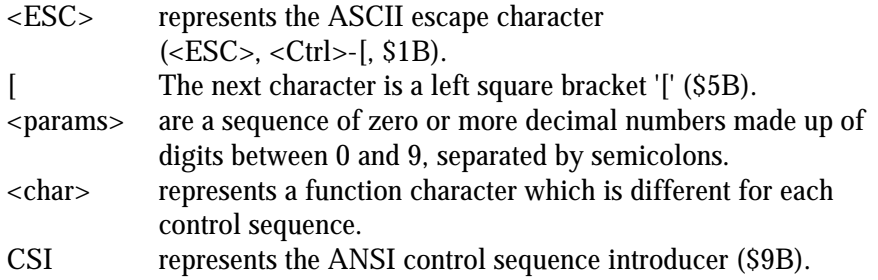

'<ESC> [' and CSI are alternate representations of the ANSI 'Control Sequence Introducer' and may replace each other in any situation.

Some examples of syntactically valid escape sequences are:

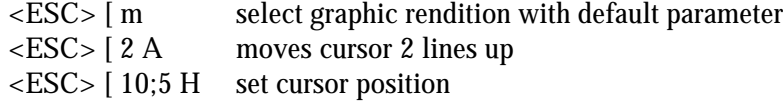

#### **Supported Control Codes**

- <CTRL>-H (\$08) Backspace <BS> The cursor moves one position to the left on the current line. If it is already at the left edge of the screen, nothing happens.
- $\bullet$  <CTRL>-J (\$0A) Line-feed <LF> The cursor moves down one line, remaining at the same character position on the line. If the cursor is already at the bottom line, the screen scrolls up one line.
- $\bullet$  <CTRL>-M (\$0D) Return <CR> The cursor moves to the leftmost character position on the current line.

#### **Supported ANSI Control Sequences**

The syntax of the sequences follows the ANSI terminal standard, i.e. arguments are to be given as readable ASCII strings, using decimal notation, and are to be separated by semicolons. In the following arguments will be indicated by short names enclosed in angle brackets.

Printing characters in the range ' $@'..'-'$  are regarded as terminating codes. If they are defined in the following, they start processing the respective function. Undefined terminating codes simply abort the sequence without any action taken.

If a syntactical error is found within a sequence, the **sc17cons** output function skips all input until a terminating code is encountered, which results in a return to the normal not-in-sequence state.

- $\epsilon$ ESC>  $[$  <n> A Cursor Up (CUU) Takes one parameter,  $\langle n \rangle$  (default 1). Moves the cursor up  $\langle n \rangle$  lines. If the cursor is fewer than <n> lines from the top of the screen, moves the cursor to the topmost line on the screen. The character position of the cursor on the line is unchanged.
- $<$ ESC $>$  [ $<$ n $>$  B Cursor Down (CUD) Takes one parameter,  $\langle n \rangle$  (default 1). Moves the cursor down  $\langle n \rangle$  lines. If the cursor is fewer than  $\langle n \rangle$  lines from the bottom of the screen, moves the cursor to the last line on the screen. The character position of the cursor on the line is unchanged.
- $\leq$  ESC $>$  [ $\leq$ n $>$  C $\leq$  Cursor Forward (CUF) Takes one parameter,  $\langle n \rangle$  (default 1). Moves the cursor right by  $\langle n \rangle$ character positions on the current line. If the cursor is fewer than  $\langle n \rangle$ positions from the right edge of the screen, moves the cursor to the rightmost position on the current line.
- <ESC  $\lceil$  <n> D Cursor Backward (CUB) Takes one parameter,  $\langle n \rangle$  (default 1). Moves the cursor left by  $\langle n \rangle$ character positions on the current line. If the cursor is fewer than  $\langle n \rangle$ positions from the left edge of the screen, moves the cursor to the leftmost position on the current line.
- •<ESC> [ <lin>;<col> H Cursor Position (CUP) Takes two parameters, <lin> and <col> (default 1, 1). Moves the cursor to the line <lin> and the character position <col>. Character positions are numbered from 1 at the left edge of the screen; line positions are numbered from 1 at the top of the screen.
- <ESC> [ J Erase in Display (ED) Takes no parameter. Erases from the current cursor position inclusive to the end of the screen. The cursor position is unchanged.
- $\bullet$  <ESC>  $\vert$  K Erase in Line (EL) Takes no parameters. Erases from the current cursor position inclusive to the end of the current line. The cursor position is unchanged.
- $\langle ESC \rangle$  [ $\langle n \rangle$  L Insert Line (IL) Takes one parameter,  $\langle n \rangle$  (default 1). Makes room for  $\langle n \rangle$  new lines starting at the current line by scrolling down by  $\langle n \rangle$  lines the portion of the screen from the current line inclusive to the bottom. The <n> new lines at the cursor are filled with spaces. The bottom <n> lines shift off the bottom of the screen and are lost. The position of the cursor on the screen is unchanged.

• <ESC> [ <n> M Delete Line (DL)

Takes one parameter,  $\langle n \rangle$  (default 1). Delete  $\langle n \rangle$  beginning with the current line. The portion of the screen from the current line inclusive to the bottom is scrolled upwards by  $\langle n \rangle$  lines. The  $\langle n \rangle$  new lines scrolling onto the bottom of the screen are filled with spaces. The <n> old lines beginning at the cursor line are deleted. The position of the cursor on the screen is unchanged.

• <ESC> [ <sel> m Select Graphic Rendition (SGR) Takes one parameter, <sel> (default 0). Invokes the graphic rendition specified by the parameter. All following printing characters in the data stream are rendered according to the parameter until the next occurrence of this escape sequence. Only two graphic renditions are defined.

- 0 Normal rendition
- 7 Reverse video mode on
- $\bullet$  <ESC>? <sel> h

Takes one parameter, <sel>. Turns on private feature specified by the parameter. Only one private feature is defined.

25 Cursor On (visible)

 $\bullet$  <ESC>? <sel> l

Takes one parameter, <sel>. Turns off private feature specified by the parameter. Only one private feature is defined.

25 Cursor Off (invisible)